Міністерство освіти і науки України Сумський державний університет Навчально-науковий інститут бізнес-технологій «УАБС» Кафедра економічної кібернетики

# КВАЛІФІКАЦІЙНА РОБОТА БАКАЛАВРА

# на тему «РОЗРОБКА ВЕБ-ОРІЄНТОВАНОЇ СИСТЕМИ ПРОДАЖУ АВТОМОБІЛЬНИХ ЗАПЧАСТИН»

Виконав студент 4 курсу, групи ЕК-61а

(номер курсу) (шифр групи)

Спеціальності 051 «Економіка»

(Економічна кібернетика)

Кочергін С.С.

(прізвище, ініціали студента)

Керівник: канд. техн. наук, доцент Гриценко К.Г. (посада, науковий ступінь, прізвище, ініціали)

Суми – 2020 рік

#### РЕФЕРАТ

# кваліфікаційної роботи бакалавра на тему «РОЗРОБКА ВЕБ-ОРІЄНТОВАНОЇ СИСТЕМИ ПРОДАЖУ АВТОМОБІЛЬНИХ ЗАПЧАСТИН»

#### студента Кочергіна Станіслава Сергійовича (прізвище, ім'я, по батькові)

Актуальність теми, обраної для дослідження, визначається тим, що на сьогоднішній день автоматизація є першочерговим напрямком у сфері управлінням бізнес-процесами.

Мета кваліфікаційної роботи полягає у підвищення економічної та соціальної ефективності підприємства шляхом якісного впровадження програмних і апаратних систем.

Об'єктом дослідження є існуючі бізнес-процеси підприємства «ФОП Кочергін С.І.» яке займається дистрибуцією автозапчастин.

Предметом дослідження є автоматизація системи з продажу автомобільних запчастин.

Задачами дослідження є

— охарактеризувати та дослідити існуючі процеси ведення підприємницької діяльності на підприємстві «ФОП Кочергін С.І.»;

— дослідити стан автоматизації існуючих бізнес-процесів в магазині з продажу запчастин до авто «ФОП Кочергін С.І.»;

— розробити прототипи сторінок системи, баз даних;

— спроектувати базу даних;

— визначити стек технологій якими планується побудова веб-орієнтованої системи продажу автомобільних запчастин на підприємстві «ФОП Кочергін  $C.I.$ »:

— розробити прототип веб-орієнтованої системи продажу автомобільних запчастин.

Для досягнення поставленої мети та задач дослідження були використані такі методи дослідження: аналітичний, експериментальний.

Інформаційною базою кваліфікаційної роботи є діяльність підприємства «ФОП Кочергін С.І.».

Основний науковий результат кваліфікаційної роботи полягає у створенні прототипу автоматизованої системи, що містить у собі всі необхідні функціональні модулі та зрозумілий інтерфейс.

Одержані результати можуть бути використані на малих та середніх підприємствах.

Результати апробації основних положень кваліфікаційної роботи розглядалися на приватному підприємстві «ФОП Кочергін С.І.», що займається роздрібною торгівлею автомобільними запчастинами.

Ключові слова: автоматизація, проектування, система управління процесами.

Зміст кваліфікаційної роботи викладено на 1 сторінці. Список використаних джерел із 33 найменувань, розміщений на 3 сторінках. Робота містить 0 таблиць, 19 рисунків, а також 6 додатків, розміщених на 59 сторінках.

Рік виконання кваліфікаційної роботи – 2020 рік.

Рік захисту роботи – 2020 рік.

Міністерство освіти і науки України Сумський державний університет Навчально-науковий інститут бізнес-технологій «УАБС» Кафедра економічної кібернетики

> ЗАТВЕРДЖУЮ Завідувач кафедри д.е.н., професор \_\_\_\_\_\_\_\_\_\_\_\_ О.В. Кузьменко  $2020 \text{ p.}$

ЗАВДАННЯ НА КВАЛІФІКАЦІЙНУ РОБОТУ БАКАЛАВРА спеціальність 051 «Економіка (Економічна кібернетика) студенту 4 курсу, групи ЕК-61А

Кочергіна Станіслава Сергійовича

(прізвище, ім'я, по батькові студента)

1. Тема роботи: Розробка веб-орієнтованої системи продажу автомобільних запчастин

затверджена наказом по університету від « $\rightarrow \qquad$  2020 року  $\frac{N_0}{N_1}$ 

2. Термін подання студентом закінченої роботи «17» червня 2020 року

3. Мета кваліфікаційної роботи: полягає у підвищення економічної та соціальної

ефективності підприємства шляхом якісного впровадження програмних і апаратних систем.

4. Об'єктом дослідження є існуючі бізнес-процеси підприємства «ФОП Кочергін

С.І.» яке займається дистрибуцією автозапчастин.

5. Предмет дослідження: автоматизація системи з продажу автомобільних запчастин.

6. Кваліфікаційна робота виконується на матеріалах: приватного підприємства «ФОП Кочергін С.І.» із роздрібної торгівлі автомобільними запчастинами.

7. Орієнтовний план кваліфікаційної роботи, терміни подання розділів керівникові та зміст завдань для виконання поставленої мети Розділ 1. 11 травня 2020 року – ДОСЛІДЖЕННЯ ІСНУЮЧОГО СТАНУ АВТОМАТИЗАЦІЇ БІЗНЕС-ПРОЦЕСІВ НА ПІДПРИЄМСТВІ З ПРОДАЖУ

# АВТОМОБІЛЬНИХ ЗАПЧАСТИН

(назва – термін подання)

# У розділі 1. Охарактеризувати та дослідити існуючі процеси ведення підприємницької діяльності на підприємстві «ФОП Кочергін С.І.», Дослідити стан автоматизації існуючих бізнес-процесів в магазині з продажу запчастин до авто «ФОП Кочергін С.І.».

(зміст конкретних завдань до розділу, які має виконати студент)

#### Розділ 2. 9 червня 2020 року – ПРОЄКТУВАННЯ ВЕБ-ОРІЄНТОВАНОЇ СИСТЕМИ ПРОДАЖУ АВТОМОБІЛЬНИХ ЗАПЧАСТИН (назва – термін подання)

У розділі 2. Розробити прототипи сторінок системи, баз даних, спроектувати базу даних, визначити стек технологій якими планується побудова веб-орієнтованої системи, розробити прототип веб-орієнтованої системи продажу автомобільних запчастин.

(зміст конкретних завдань до розділу, які повинен виконати студент)

## 8. Консультації з роботи:

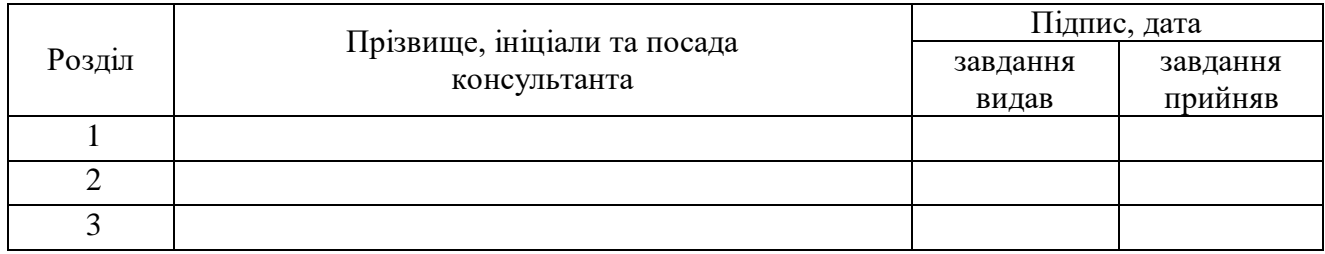

9. Дата видачі завдання: «02» березня 2020 року

Керівник кваліфікаційної роботи <u>[к.Г. Гриценко</u>]

( підпис) (ініціали, прізвище)

Завдання до виконання одержав **C.C. Кочергін** 

(підпис) (ініціали, прізвище)

# ЗМІСТ

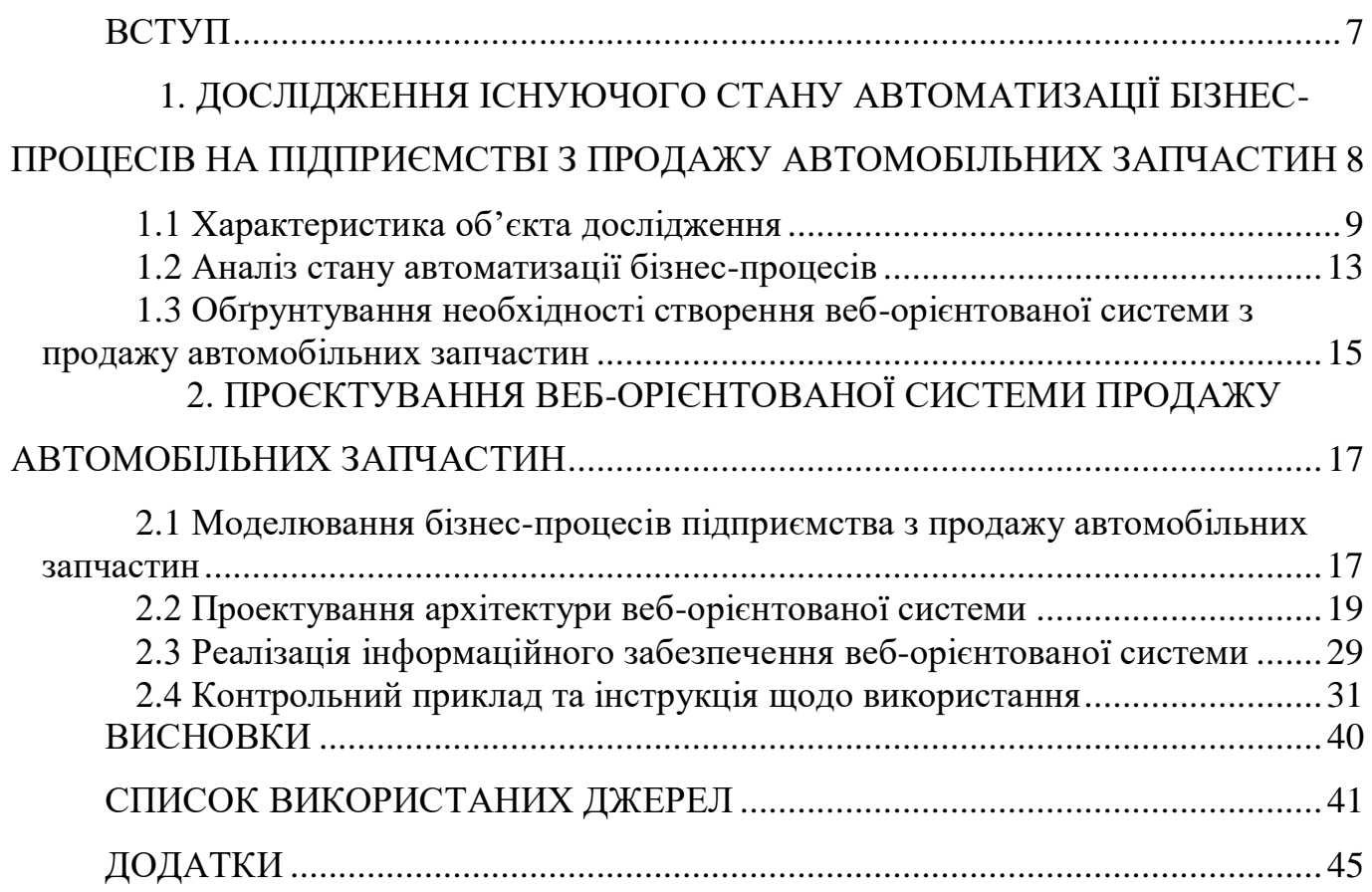

#### ВСТУП

<span id="page-6-0"></span>У сучасній економіці всі процеси давно потребують автоматизованого обліку та менеджменту. Інтернет ресурси та сервіси дають нам змогу вести бізнес онлайн, також це дає змогу привертати нових клієнтів до свого онлайн підприємства. Підприємству досить не обов'язково бути лише онлайновим, адже значну долю прибутків складає традиційна торгівля. Автоматизація процесів на підприємстві – складає основну запоруку кваліфікованого та якісного ведення торгівлі, менеджменту персоналу, також надає можливості у залученні нової та розширенні існуючої клієнтської бази. Сучасне використання інформаційних систем та технологій – підвищує продуктивність праці у бізнесі та акумулює більші прибутки.

Реалії сучасного бізнесу потребують розвитку та поширення інтернеттехнологій. Істотне розділення глобального та позиційного ринків із новими технологіями стрімко нівелюються і вже скоро минуть ті часи коли запорукою відкриття нового бізнесу слугувала наявність торгівельних точок та офісних приміщень. На сьогоднішній день автоматизація є найбільш актуальним і першочерговим напрямком у сфері управлінням бізнес-процесами. Основною метою автоматизації є підвищення економічної та соціальної ефективності підприємства шляхом якісного впровадження програмних і апаратних систем.

При проведенні автоматизації бізнес-процесу існують деякі вимоги до підприємства, без яких воно стає малоефективним, а модель складно реалізованою. Однією із основних вимог є перехід підприємства на «процесну модель» управління. Переважна більшість вітчизняних підприємств працюють на базі «системно-функціонального» підходу, що в свою чергу є наслідником процесного підходу. Перехід на «процесну модель» управління залежить від масштабу і специфіки діяльності підприємства.

У практиці бізнесу це вирішується шляхом залучення спеціалістів, які володіють знаннями в області процесного підходу і якісними методами трансформації систем управління компаніями і підприємствами відповідно до його норм, стандартів, правил.

Об'єктом дослідження є існуючі бізнес-процеси підприємства «ФОП Кочергін С.І.» яке займається дистрибуцією автозапчастин. Який спеціалізується наданням якісного консультаційного сервісу щодо характеру заміни деталей та ушкоджень авто, також реалізацією комплектуючих до автомобілів.

Предметом дослідження роботи є автоматизація системи з продажу автомобільних запчастин.

Метою роботи є проектування та розробка прототипу веб-орієнтованої системи з продажу автомобільних запчастин.

Основними завданнями кваліфікаційної дослідницької роботи є:

— охарактеризувати та дослідити існуючі процеси ведення підприємницької діяльності на підприємстві «ФОП Кочергін С.І.»;

— дослідити стан автоматизації існуючих бізнес-процесів в магазині з продажу запчастин до авто «ФОП Кочергін С.І.»;

— розробити прототипи сторінок системи, баз даних;

— спроектувати базу даних;

— визначити стек технологій якими планується побудова веб-орієнтованої системи з продажу автомобільних запчастин на підприємстві «ФОП Кочергін  $C.I.$ »:

— розробити прототип веб-орієнтованої системи з продажу автомобільних запчастин.

# <span id="page-7-0"></span>1. ДОСЛІДЖЕННЯ ІСНУЮЧОГО СТАНУ АВТОМАТИЗАЦІЇ БІЗНЕС-ПРОЦЕСІВ НА ПІДПРИЄМСТВІ З ПРОДАЖУ АВТОМОБІЛЬНИХ ЗАПЧАСТИН

#### <span id="page-8-0"></span>1.1 Характеристика об'єкта дослідження

Компанія «ФОП Кочергін С.І.» - це великий дистриб'ютор і один з лідерів ринку збиту не тільки запасних частин для легкових автомобілів, комерційного транспорту і мотоциклів, а й автомобільних мастил різного типу.

За більш ніж 20 років роботи на українському ринку компанія визначила ключові цінності такі як: надійність, шанобливе ставлення до клієнтів та гнучкість.

Головними пріоритетами для компанії залишаються - швидкість і зручність доставки продукції. Великою перевагою компанії є її ставлення до клієнтів, продавці завжди допоможуть із порадою щодо вибору необхідних комплектуючих та відрекомендують необхідних авто-майстрів. Недоліком компанії залишається її низький клієнтообіг адже в у мовах сучасного пошуку клієнтів досить складно залучати нових клієнтів використовуючи старі методи.

Основною метою діяльності підприємства «ФОП Кочергін С.І.» є досягнення фінансових результатів від реалізації запчастин та комплектуючих до автомобілів шляхом ведення комерційної діяльності, підтримка прав споживачів, створення позитивного іміджу компанії, швидке та якісне обслуговування клієнтів.

Компанія шанобливо ставиться до будь-якого клієнта, приділяючи велику увагу до дрібниць на які не звертають уваги більшість конкурентів. Імідж компанії – це її ставлення до своїх покупців.

На меті у підприємства є розширення спектру продаж товарів та послуг, здійснення торгових розрахунків з потенційними клієнтами, модернізація підходів до продажу товарів шляхом створення веб-системи, поліпшення існуючої системи обліку товарів, клієнтів та персоналу шляхом створення баз даних. Основними видами діяльності підприємства є:

— організація оптово-роздрібної мережі;

— продаж автозапчастин та іншої продукції, при наявності на окремі види товарів сертифікатів та ліцензій, згідно чинного законодавства;

- здійснення комерційне посередницької діяльності за угодами;
- укладання угод з виробниками та постачальниками;
- надання побутових послуг підприємствам, організаціям, громадянам;
- проведення товарообмінних та торгових операцій;
- магазинами як на території області, так і за її межами.

Товариство діє з метою розвитку в країні виробничої і комерційної діяльності, формування ринку товарів, послуг та насичення його за рахунок розвитку сфери виробництва, товарообміну, продажу товарів. Для вирішення статутних цілей предметом діяльності.

Приватне підприємство утворене на засадах приватної власності та угоди громадянами України, власниками майна ПП і шляхом об'єднання їх майнових та грошових внесків для ведення спільної підприємницької діяльності відповідно до положень установчого договору ПП. ПП є юридичною особою відповідно до чинного законодавства України. Підприємство створене за бажанням учасників на майнових та грошових внесках.

Організаційною структура приватного торгового роздрібного підприємства є лінійно-функціональна , організація ділиться на окремі елементи, кожний з яких має свої чітко-визначені задачі та зобов'язання.

Підприємство складається із наступних елементів:

- торгові зали;
- відділ продажів;
- склад;
- бухгалтерський відділ.

Данна система базується на ієрархічному поділі праці в системі управління. У даному підприємстві кожен керівник має всі контролюючі права, а підлеглі мають усі привілеї щодо креативної свободи у роботі із клієнтами, бухгалтерський відділ підпорядковується на пряму до керівника. Перевагами цієї моделі є прогресія розвитку професійної спеціалізації, та якісні відносини

між керівником і підлеглими. Недоліками даної моделі є класична ієрархія між працівниками та керівниками що ускладнюю взаємодію між персоналом уразі некомпетентності однієї із сторін, та повільності виконання поставлених завдань. Зважаючи на розміри магазину, недоліки нівелюються.

Підприємство відрізняється теплою атмосферою у стосунках між підлеглими та керівниками, а також теплістю відносин із постачальниками та клієнтами. Зручні відпуски, гнучкий графік та премії за перевиконання обов'язків гарно мотивують підлеглих на плідну працю.

Статутний фонд підприємства створено шляхом внесків від кожного з засновників підприємства і він становить 25000 грн. (двадцять п'ять тисяч гривень).

Розмір Статутного Фонду може бути збільшено:

— шляхом додаткових внесків від одного або всіх Засновників;

— шляхом перерахування частини прибутку підприємства;

— шляхом внесення додаткових коштів третьої особи.

Підприємства, що спеціалізуються у цій галузі, створюють або купують права юридичних осіб, що містять їх державну реєстрацію.

Компанії та підприємства мають право створювати філії, представництва, підприємства - що відрізняються юридичною особою, спільними підприємствами та дочірніми підприємствами з правом і без права юридичної особи, інші окремі підрозділи з правом відкривають поточні та розроблені звіти, входять в асоціації та інші асоціації, а також участь у капіталі інших компаній. Система управління виробництвом наступна:

— керівництво підприємства;

— продавці;

— торговий зал.

В Україні офіс «ФОП Кочергін С.І.» знаходиться лише в м. Суми.

Сумський офіс був відкритий в серпні 2006 року.

Від початку передбачалося, що компанія буде займатися продажами лише автозапчастинами для іномарок, але з часом обсяг та різноманітність продукції виросли. Починаючи із штату у 2 співробітники, компанія з часом прийняла ще 4 співробітників.

Зараз компанія має головного директора, продавців та бухгалтера (рис.1.1).

До обов`язків головного директора належать:

— створення і розширення клієнтської бази в конкретному регіоні;

— проведення переговорів, укладання договорів, організація презентацій та заходів;

— контроль документообігу;

— контроль співробітників підприємства, заборгованості, платежів.

Обов'язки продавців:

— забезпечення якісного обслуговування клієнтів;

— надання їм порад;

— проведення транзакцій, роботі з касовим апаратом.

Обов'язки бухгалтера:

— ведення фінансової звітності підприємства;

— нарахування заробітної плати працівникам.

Стратегією та політикою підприємства «ФОП Кочергін С.І.» від часу його заснування у 2006 році є комерційний продаж автозапчастин для іномарок, за невеликими виключеннями робиться замовлення автозапчастин вітчизняного виробника, основними іномарками якими займається магазин: «Audi», «Volkswagen», «Skoda», «Fiat», «Ford», «Toyota», «BMW», «Mercedes-Benz» та інші. Магазин у порівнянні із конкурентами має ціни вищі за середній рівень – це компенсується швидкістю доставки та якістю обслуговування клієнтів. Компанія постійно впроваджує різні акція для більшої економії цін споживачів, а постійне оновлення асортименту застарілих товарів дає гарантію якості придбаного товару. Магазин оснащений касовим апаратом та платіжним терміналом. Компанія може розширити свою клієнтську базу та покращити обслуговування клієнтів. Завдяки якісному та кваліфікованому персоналу, клієнт має можливість отримати поради, щодо покупки не лише оригінального, але й неоригінального виробника автозапчастин, бо як відомо на станціях

техобслуговування прагнуть встановить найдорожчі деталі, а не найкращі. Кожна покупка гарантується чекам або квитанцією, чек гарантує вам якість товару та змогу повернути його у продовж 14 днів з моменту покупки, навіть за умови пошкодження цілісності коробки. Таким чином, можна знати якість представлених у магазині автозапчастин, а також ціни, пропоновані покупцем. Підприємством використовуються такі види ресурсів як:

- фінансові, грошові;
- трудові ресурси;
- інформаційні ресурси;
- тимчасові ресурси.

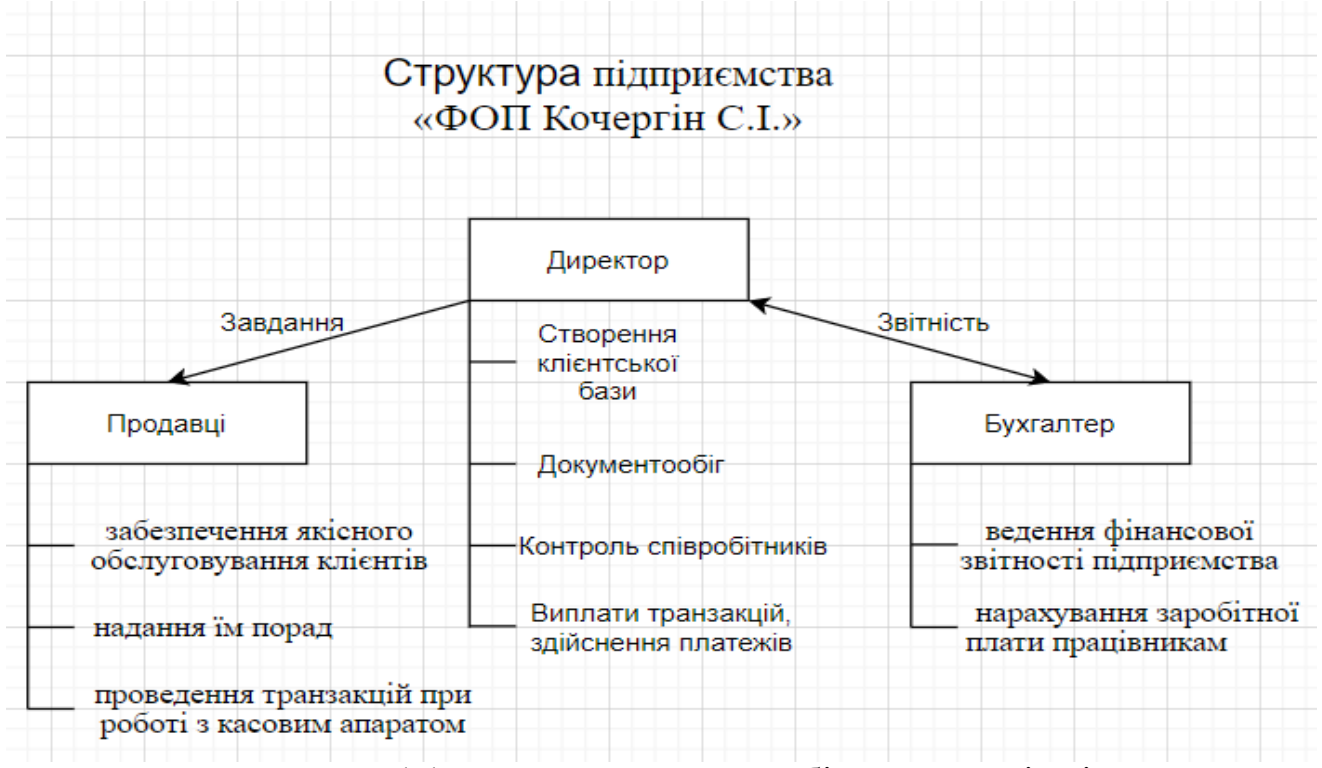

Рисунок 1.1 — Модель структури бізнес-процесів підприємства

#### <span id="page-12-0"></span>1.2 Аналіз стану автоматизації бізнес-процесів

Існуюча система функціонує на базовому рівні бізнес-процесів. Для більш високого рівня автоматизації необхідне впровадження різних типів спеціалізованого та професійного обладнання, нового стеку технологій, а саме:

програмного та апаратного забезпечення. Гарну безпеку інформації та відсутність потреби у найшвидшому передаванні даних можна компенсувати невеликим хост-сервером, апаратною реалізацію якого може виступити хмарна технологія WMware, або окремо виділений сервер.

Реалізацію модернізації магазину із роздрібної торгівлі допомагає втілити POS(точка продажу). Говорячи про POS це місце, в якому продавець продає, а покупець приймає рішення про покупку товару: роздрібні магазини широкого асортименту товарів (рис.1.2) [15].

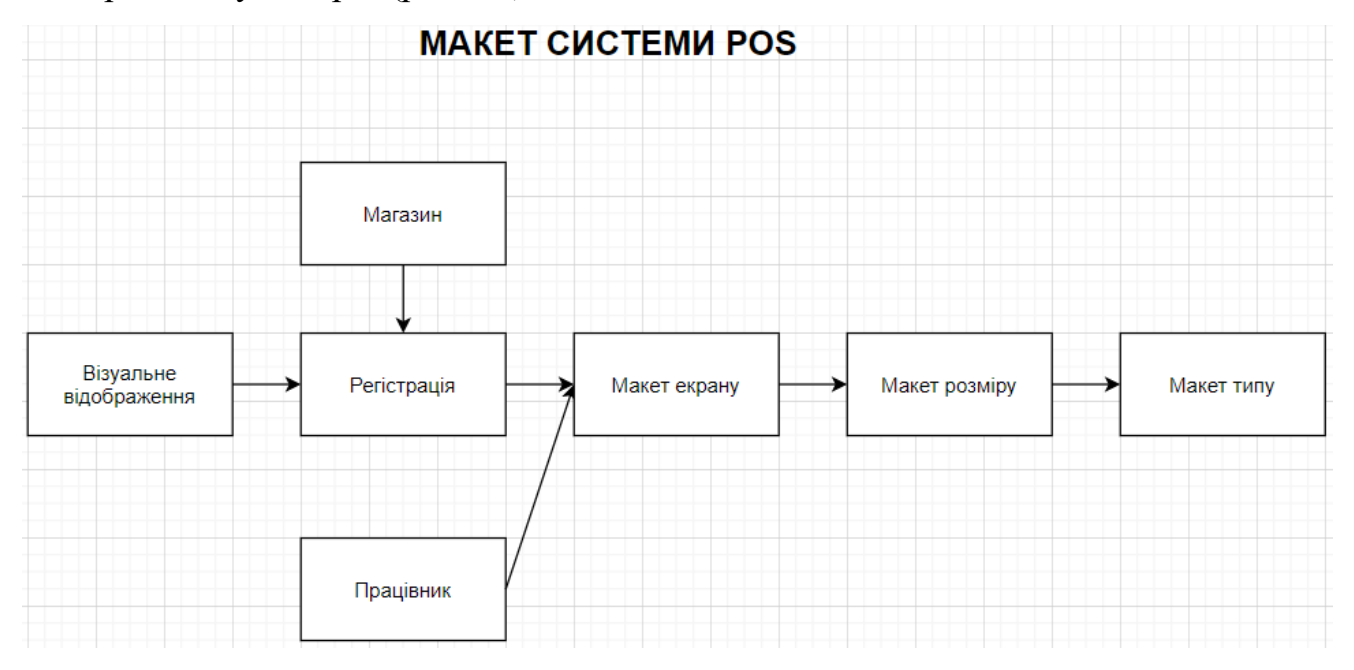

Рисунок 1.2 – Зв'язок між різними об'єктами, які становлять параметрів, що настроюються призначеного для користувача інтерфейсу POS.

POS-системи – це точка продажу, яка передбачає дистрибуцію товарів за допомогою касового терміналу. За допомогою POS – можливе накопичення(збір), систематизування та архівування даних для покращення обслуговування клієнтів. Підприємство має касовий та платіжний термінали. Сучасна роздрібна торгівля вже не можлива із застосуванням лише готівки, тому магазин мають приймати такі способи оплати товарів та послуг що включати такі елементи як: кредитні та дебітові картки, Apple pay, Samsung pay, Android pay,а якщо ми говоримо про міжнародний ринок, то слід ще включити: Amazon pay, PayPal, American Express debit/credit cards. Усі безготівкові транзакції будуть надходити на приватний рахунок фірми. Податки будуть стягуватись у відповідних розмірах із дотриманням усіх необхідних вимог.

<span id="page-14-0"></span>1.3 Обґрунтування необхідності створення веб-орієнтованої системи продажу автомобільних запчастин

Автозапчастини є такими ж не альтернативними продуктами, як продукти харчування або ліки попит на них ніколи не зникне. Веб-сайт з продажу автозапчастин є одним з найбільш перспективних напрямків для розвитку вже існуючого бізнесу, бо за допомогою інтернету ви можете знайти оригінальні запчастини як для нових, так і для старіших моделей автомобілів за доступнішою ціною та без необхідності відвідування магазину, бо як правило вони знаходяться у відділених від центру місцях. Відкриття веб-сайту розширює горизонти продажів та покупців, бо клієнти переходять із статусу локальних до статусу регіональних або навіть міжнародних.

Згідно з даними AUTO-Consulting, зусиллями всіх автомобільних операторів в 2019 році вдалося реалізувати в Україні 89,4 тис. нових легкових автомобілів. Це на 14% перевищує показник 2018 року. Але слід зазначити, що у цілого ряду автомобільних продавців показники зростання були значно вище. А в грудні 2019 року авто-постачальники фіксували справжній бум зростання, на рівні 45%(рис.1.3)[18].

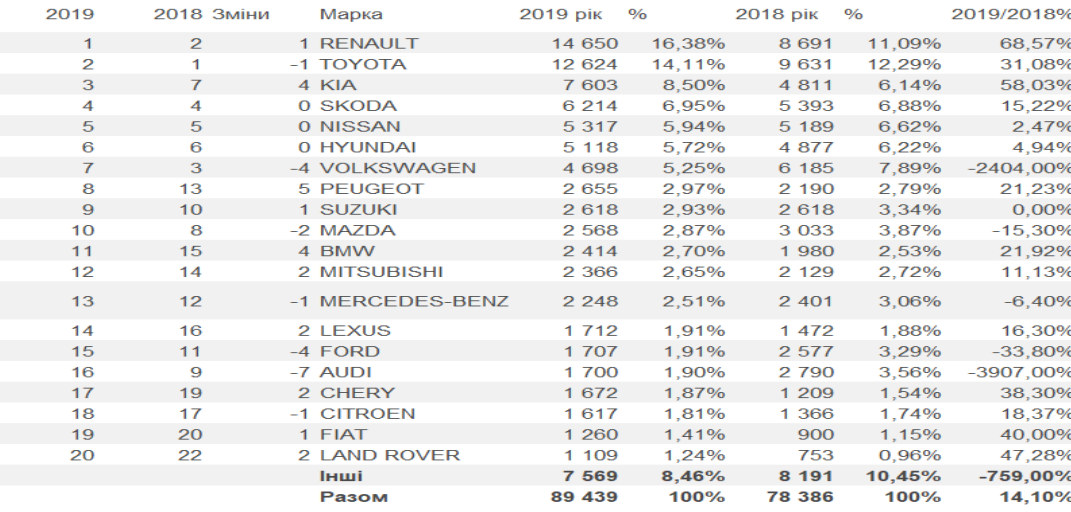

Рисунок 1.3 – Продаж автомобілів в Україні з 2018 по 2019 рр. за брендами.

Як можна побачити продаж автомобільних запчастин є прибутковою справою. Але все ж таки виникає потреба у збільшені клієнтської бази, що в свою чергу прямо пропорційною впливає на збільшення прибутку від продажу товарів. Для модернізації вже існуючої системи із продажу товарів, пропонуються автоматизувати бізнес-процес, а саме, розробити спеціалізовану веб-орієнтовану інформаційну систему з продажу автомобільних запчастин (інтернет-магазин). Бажаним результатом буде створення попиту на продукцію збиту, а як наслідок досягнення поставлених цілей по збільшенню клієнтської бази та збільшенню прибутку.

Бізнес модель інтернет магазину передбачає собою продаж товарів через інтернет, оплату товарів та відсилання чеку електронною поштою. Дистрибуція товарів відбувається поштою накладною платіжкою чи повною оплатою, також для локального вивозу передбачається само вивіз та доставка до дому за окремий кошт.

Дана модель гарно працює в умовах ведення малого та середнього бізнесу, що добре підходить нашій компанії.

# <span id="page-16-0"></span>2. ПРОЄКТУВАННЯ ВЕБ-ОРІЄНТОВАНОЇ СИСТЕМИ ПРОДАЖУ АВТОМОБІЛЬНИХ ЗАПЧАСТИН

<span id="page-16-1"></span>2.1 Моделювання бізнес-процесів підприємства з продажу автомобільних запчастин

Система не може бути створена шляхом використання web-додатків із створення сайтів. Такі додатки як Wix або WordPress – не є комплексними, в них не має глибини опрацювання каталогів та сторінок майбутніх сайтів із продажу товарів. Їх основними перевагами є швидкість створення веб-орієнтованих систем, та їх візуальний вигляд. Основною частиною при розробці веб-орієнтованої системи із продажу автомобільних запчастин є її каталог товарів, бо автомобілі складаються із великої кількості автозапчастин, Wix та WordPress – не мають гнучкого налаштування каталогів товарів та баз даних, через це страждають швидкість відгуку запитів на сайті, повільність обробки замовлень та динамічність створення нових товарів. Виходячи із усіх переваг та недоліків можна стверджувати, що доцільніше буде вести розробку системи власноруч.

Створення моделей бізнес-процесів відіграє важливу роль в підготовці та аналізі дій щодо впровадження нової інформаційної системи. Моделювання бізнес-процесів є одним з найбільш поширених методів операційного дослідження. Розробка бізнес-моделей є підходящим інструментом для проектів із роздрібних продажів це враховує можливі витрати і наслідки впровадження автоматизованих систем електронного бізнесу і дозволяє експериментувати і аналізувати альтернативи для створення підсистем.

При створенні бізнес-процесів використовують різні методології. Для розуміння цілісності завдання на ранніх етапах розробки задаються та створюються такі діаграми як: IDEF0, IDEF3, DFD діаграми та UML діаграми[25].

Для розуміння цілісності та аналізу необхідних процесів пропонується

створити та застосувати нотацію IDЕF0 та IDEF3 які дасть нам можливість візуалізувати окрему складову проекту на стадії розробки, на рисунку.2.1 зображено загальна модель бізнес-процесів прийому запитів замовлення IDЕF0. Реалізація запитів відбувається шляхом замовлення клієнтом необхідного товару, потім створене замовлення відправляється на перевірку системою у базу даних в якій зазначена кількість товарів у наявності. Наступним кроком створюється оформлення замовлення, завантаження замовлення на сервер і на останню обробку даних – всі ці процеси виконує продавець [2].

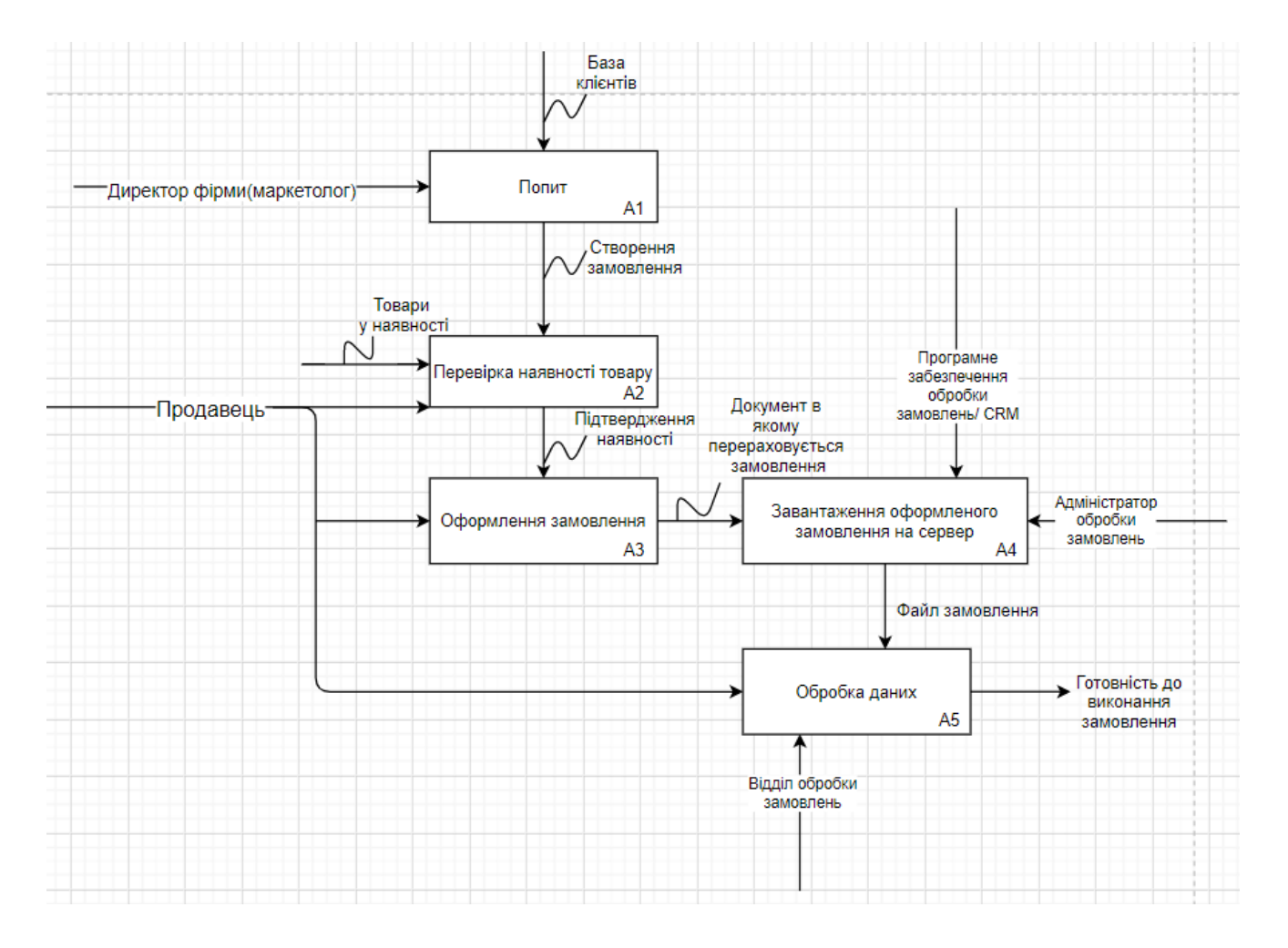

Рисунок 2.1 — Модель бізнес-процесів прийому позитивних запитів замовлення IDЕF0.

При вході в веб-систему з'являються запити клієнтів про продукт, який їм цікавий. Основне рішення готове обробити і виконати замовлення клієнта, який автоматично відправляється в електронному вигляді і цифровому вигляді в програмне забезпечення компанії для обробки замовлень або CRM (Customer Relationship Management System). Обов'язковою умовою використання вебсистеми є наявність у користувача інтернет-браузера, завдяки якому користувач може увійти і користуватись веб-ресурсом.

Ці процеси виконується під час запиту користувача і напряму відправляються до веб-серверу. Це повинно відбуватися в режимі реального часу. Під час робіт на сайті, ресурс повинен частково вимикати свій доступ до користувачів, щоб вони мали можливість обирати товари, але не могли робити транзакції, також повинно спливати вікно-попередження про те що на сайті ведуться роботи і деякі з сторінок будуть недоступними.

<span id="page-18-0"></span>2.2 Проектування архітектури веб-орієнтованої системи

Для розробки веб-орієнтованої системи продажу автомобільних запчастин було прийняте рішення використовувати сукупність компонентів рівня програми та створених відносин між ними. Реалізується проект сукупністю взаємозв'язків між: головною сторінкою, каталогом товарів, каталогом моделей, формую реєстрації та авторизації[4].

Щодо традиційних архітектурних розробок, то це було у всіх категоріях програми. Додавши нову архітектуру, додатково додається система безпеки. Захист складається із сукупності програм що відтворюються з використанням найпростіших кроків, і потрібно долучати до них сторони, що є учасниками транзакції. Архітектура потребує постійний доступ до електронної пошти – це є головною перевагою архітектури, також вона може дозволити доступ для отримання платних служб.

Виходячи з даного дослідження, можна виокремити та підсумувати, що приватне підприємство «ФОП Кочергін С.І.» яке спеціалізується на продажу авто-комплектуючих та авто запчастин, відноситься до представників малого бізнесу із досить стандартними виробничими процесами, то їй не потрібен підбір специфічної архітектури системи. Найкращим варіантом для магазину що спеціалізується на дистрибуції автозапчастин є інтернет-магазин товарів. Дана веб-орієнтована система повинна включати у себе: каталоги, списки товарів, динамічну зміну зображень, реєстрацію та купівлю товарів.

Обов'язковим етапом створення архітектури такої системи є створення мапи навігації. На рисунку 2.2 зображено мапу сайту веб-орієнтованої системи продажу автомобільних запчастин на приватному підприємстві «ФОП Кочергін С.І.»

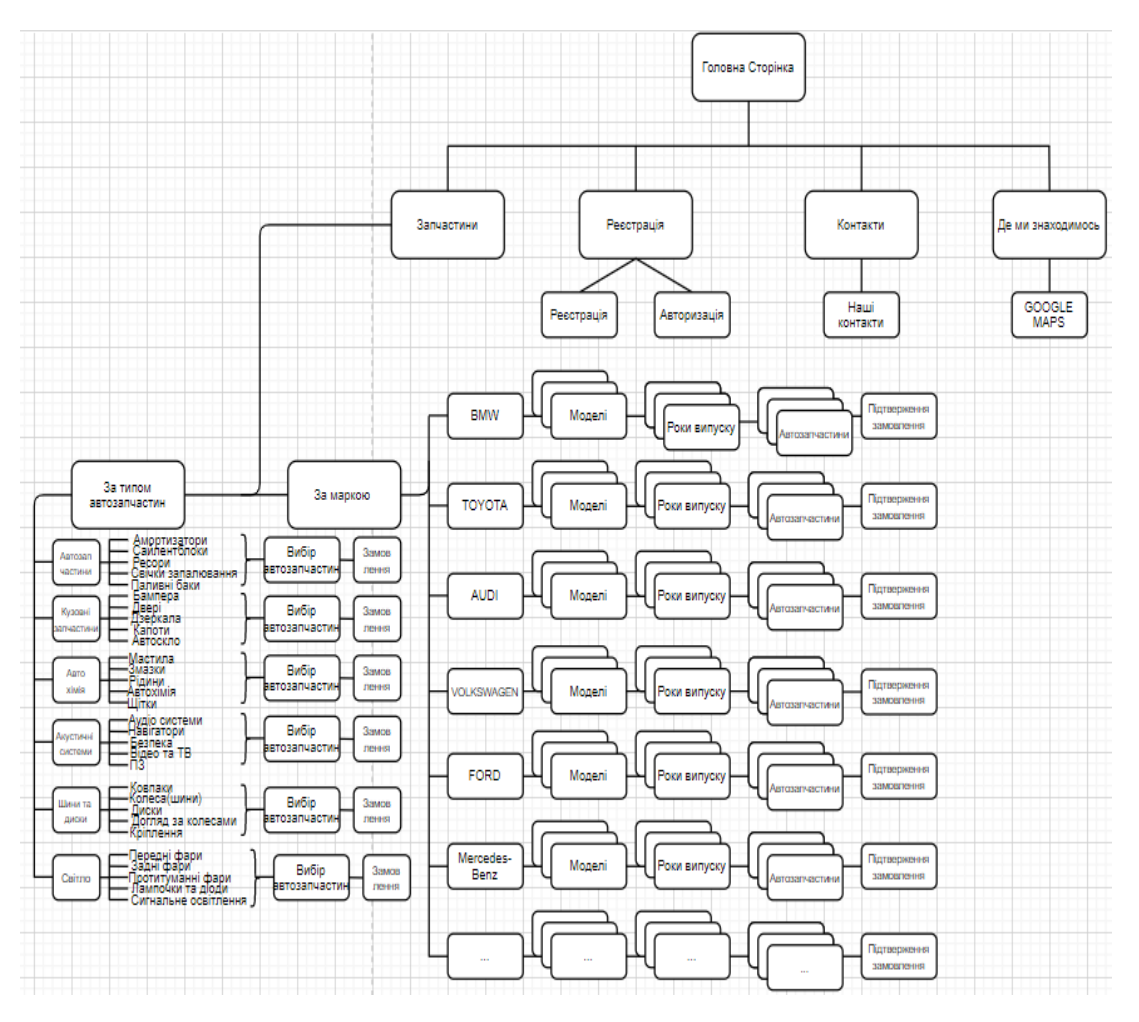

Рисунок 2.2 — Мапа сайту інтернет-магазину із продажу автомобільних запчастин.

Клієнт знайомиться із сайтом починаючи з головної сторінки на якій все має виглядати лаконічно, без надлишкової інформації. Головна сторінка повинна слугувати центром між усіма іншими сторінками та каталогами. Включивши боковий сайдбар у покупця виникає вибір між переглядом автозапчастин, перегляданням місця розташування магазину та його контактними номерами. Якщо покупець вибирає вкладку «Контакти», то він переходить на вкладку із усіма номерами, електронними адресами і соціальними мережами компанії та її офісів. Якщо він обирає вкладку «Де ми знаходимось», тоді йому спливає карта із місцем розташування адреси найближчого офісу. На «Реєстрація», клієнт може зареєструвати або авторизувати себе для подальшого здійснення операцій на сайті, ця вкладка не обов'язкова для перегляду каталогів товарів, але без неї неможлива подальша покупка через інтернет. Вкладка «Каталог товарів» відкриває нову сторінку на якій покупець може відразу перейти до вибору товарів за маркою та моделями авто, також доступна можливість на верхньому блоці вибрати собі товари за наступними категоріями: «Автозапчастини», «Кузовні частини», «Автохімія», «Акустичні системи», «Шини та Диски», «Освітлювальні прилади», та дає змогу зареєструватись або авторизуватись якщо клієнт не зробив цього раніше.

Переходячи по категоріям користувач може швидко обирати автозапчастини. На кожну категорію створено не менше ніж по п'ять підкатегорій в яких знаходяться відповідні розділи з товарами.

Система розроблювалася таким чином, щоб була візуально та інтуїтивно зрозуміла для всіх. Це розробляється для того щоб користувач без досвіту роботи із подібними системами зміг з легкістю з орієнтуватися у середовищі системи і зміг би знайти той товар, що йому потрібен. Інтерфейс націлений на легкість створення покупки [11].

Найбільшу ієрархію на сайті виходячи із рисунку 2.2 має каталог із автозапчастинами. Для більш швидкого пошуку товарів на сайті клієнту надається можливість вибору між двома методами пошуку. Перший метод

пошуку товарів передбачає використання верхнього блоку із категоріями товарів. Він має подвійну ієрархічну структуру – це означає, що кожен елемент списку першого порядку має окремі підсписки другого порядку, для більш детального пошуку товарів на сайті. Другий метод використовує пошук за маркою автомобіля. Цей пошук дає ознайомчий характер пошуку, адже для глибокого пошуку товарів клієнту необхідно більш детальний та конкретніший опис шуканого товару. Навігаційна схема створена так щоб із будь-якого місці в якому б не застрягнув клієнт, він міг би з легкістю повернутись на сайт. Коли покупець не може знайти необхідний йому товар -він може звернутися по допомогу, до одного із консультантів використовуючи один із методів зв'язку описаних у вкладці «Контакти».

Після розробки навігаційної схеми на сайті необхідно розробити макет її інтерфейсу. Макет повинен бути виключно схематичним із використанням геометричних фігур. Він має бути окремим для кожної веб-сторінки сайту. Цей макет також повинен схематично зображати усі інтерактивні елементи сторінки [9].

Найкращим інструментом для розробки прототипів сторінки слугує онлайн-редактор «Canvas». На рисунку 2.3 зображено прототип головної сторінки веб-орієнтованої інформаційної системи магазину автомобільних запчастин.

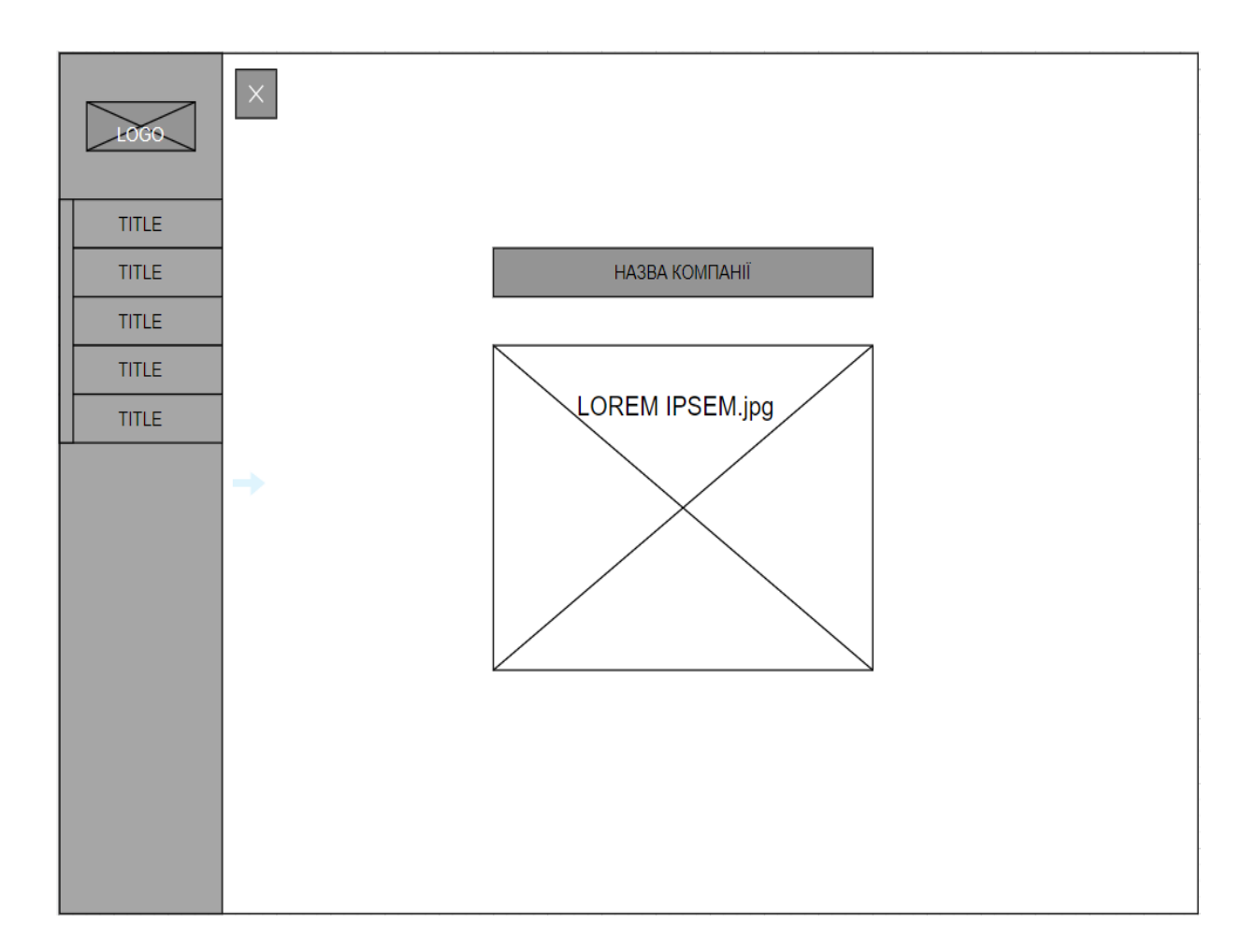

Рисунок 2.3 — Макет головної сторінки магазину автозапчастин

На прототипі головної сторінки можна побачити лаконічність дизайну сторінки. Приведений тип дизайну не перенавантажує візуальне сприйняття при детальнім ознайомленні з магазином. В блоці із надписом LOREM IPSEM.jpg має бути реалізована карусель із зображеннями авто різних марок виробників.

При відкритті сторінки бокове меню буде у закритому стані, щоб продовжити подальше використання магазину, користувачу необхідно натиснути інтерактивну кнопку у верхньому правому куті, після чого відкривається повноцінне меню.

Важливим атрибутом веб-орієнтованої системи є сторінка реєстрації (рис.2.4) та авторизації (рис.2.5) сайту. Знайомство із інтернет-магазином і подальший перегляд всіх інтересних товарів може відбуватися із не авторизованим користувачем, але саме купівля та дистрибуція товарів виникає після реєстрації користувача. Відвідувач який вперше прийшов до інтернеткупівель має інтуїтивно та безперешкодно реєструватися на сайті. Тому першочерговим було винесення реєстрації та авторизації на головну сторінку магазину, також увійти або зареєструватись в системі можливо на будь-якій іншій окремій сторінці.

Реєстрація нового користувача є невід'ємним аспектом кожної інтернетсистеми що займається торгівлею. Користувач ресурсу має з легкістю проходити реєстрацію, тому сама сторінка не повинна бути занадто складної і повинна відрізнятися легкістю та лаконічністю сприйняття. На рисунку 2.4 – наведено прототип макет створення сторінки для реєстрації нового користувача.

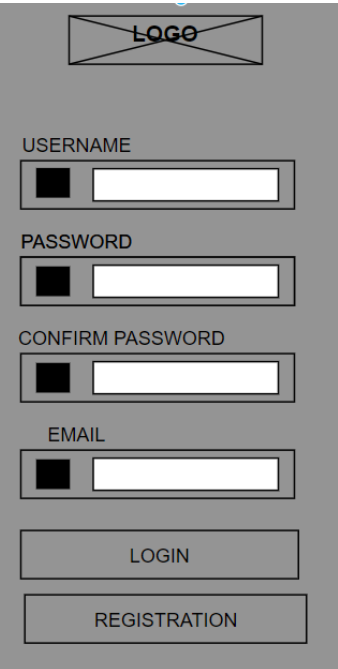

Рисунок 2.4 - Макет сторінки реєстрації нового користувача

Як і реєстрація, авторизація має бути логічною та послідовною для того щоб вже зареєстровані користувачі мали змогу з легкістю заходити до системи (рис.2.5).

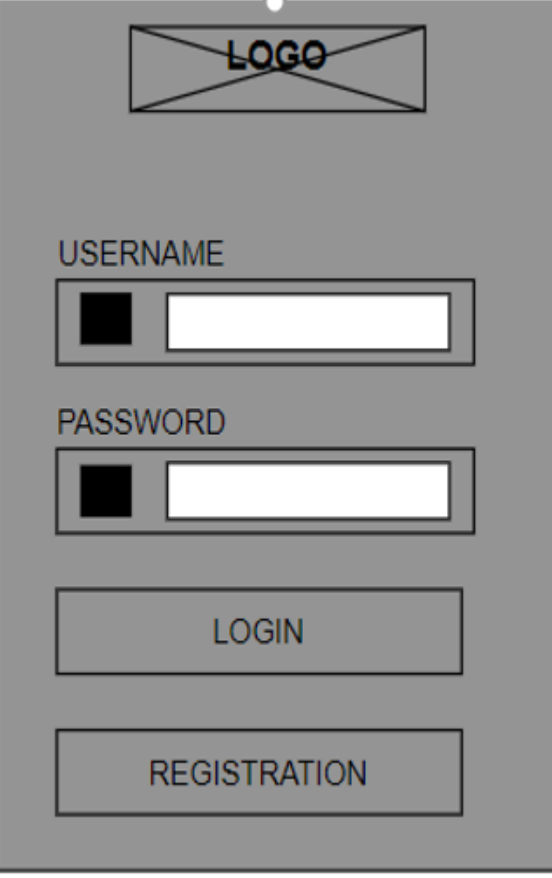

Рисунок 2.5 - Макет сторінки авторизації існуючого

користувача

Коли користувач натискає на кнопку «купити товар», то всі його вподобання переносяться і зберігаються на сторінці «Кошик». Ця сторінка має мати трохи відмінний від усього іншого сайту інтерфейс. На рисунку 2.6 зображений макет «Корзина» магазину автозапчастин.

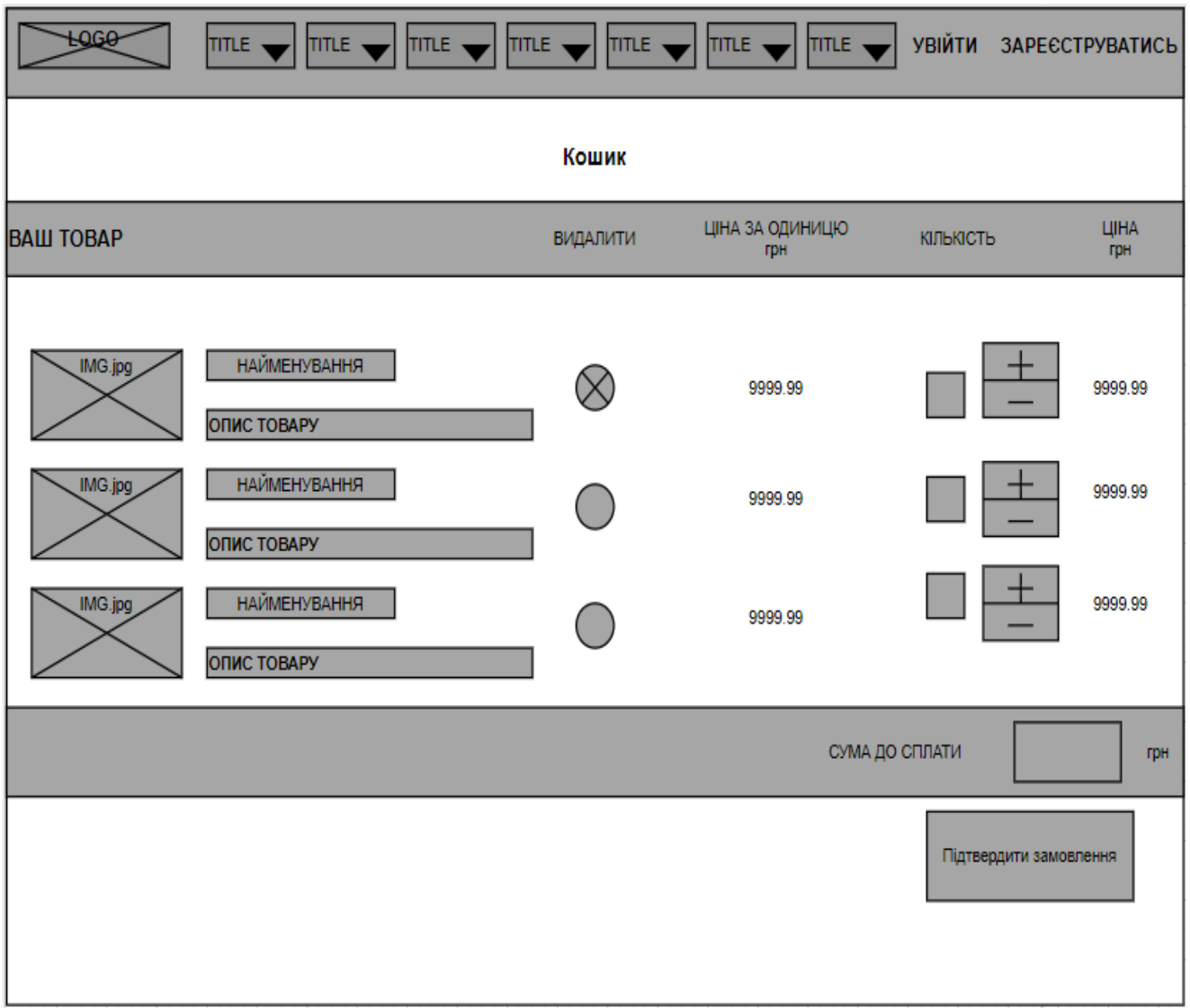

Рисунок 2.6 — макет сторінки «Корзина» магазину автозапчастин.

На сторінці так само має розміщуватись хедер із всіма необхідними вкладками, та із посиланнями на реєстрацією користувача. Реалізація надходження товарів до корзини відбувається шляхом використання синтезу PHP-коду та SQL-баз даних. Сторінка включає у себе поле із найменуванням, описом та зображенням вибраного товару, ціною за одиницю товару та ціною поточною, полем вибору кількості товару та кнопками «Видалити» - для швидкого видалення товарів. Під меню вибору товарів знаходиться лічильник

сумарної вартості «Сума До Сплати» та кнопка «Підтвердити замовлення».

Каталог товарів буде складатися із багатьох підкаталогів які разом будуть утворювати єдину систему пошуку товарів на сайті. До основних систем можна віднести пошук по моделі авто, та по окремим автозапчастинам. Традиційно сторінка буде мати хедер із усіма попередніми атрибутами та логотипом компанії товари будуть розміщуватись в ряду по 3 найменування. Блок товарів має у себе включати такі елементі як фотографію з товаром, найменування товару, короткий та повний опис товару та кнопку купити. Макет сторінки вибору товарів веб-орієнтованої системи продажу автозапчастин (рис. 2.6).

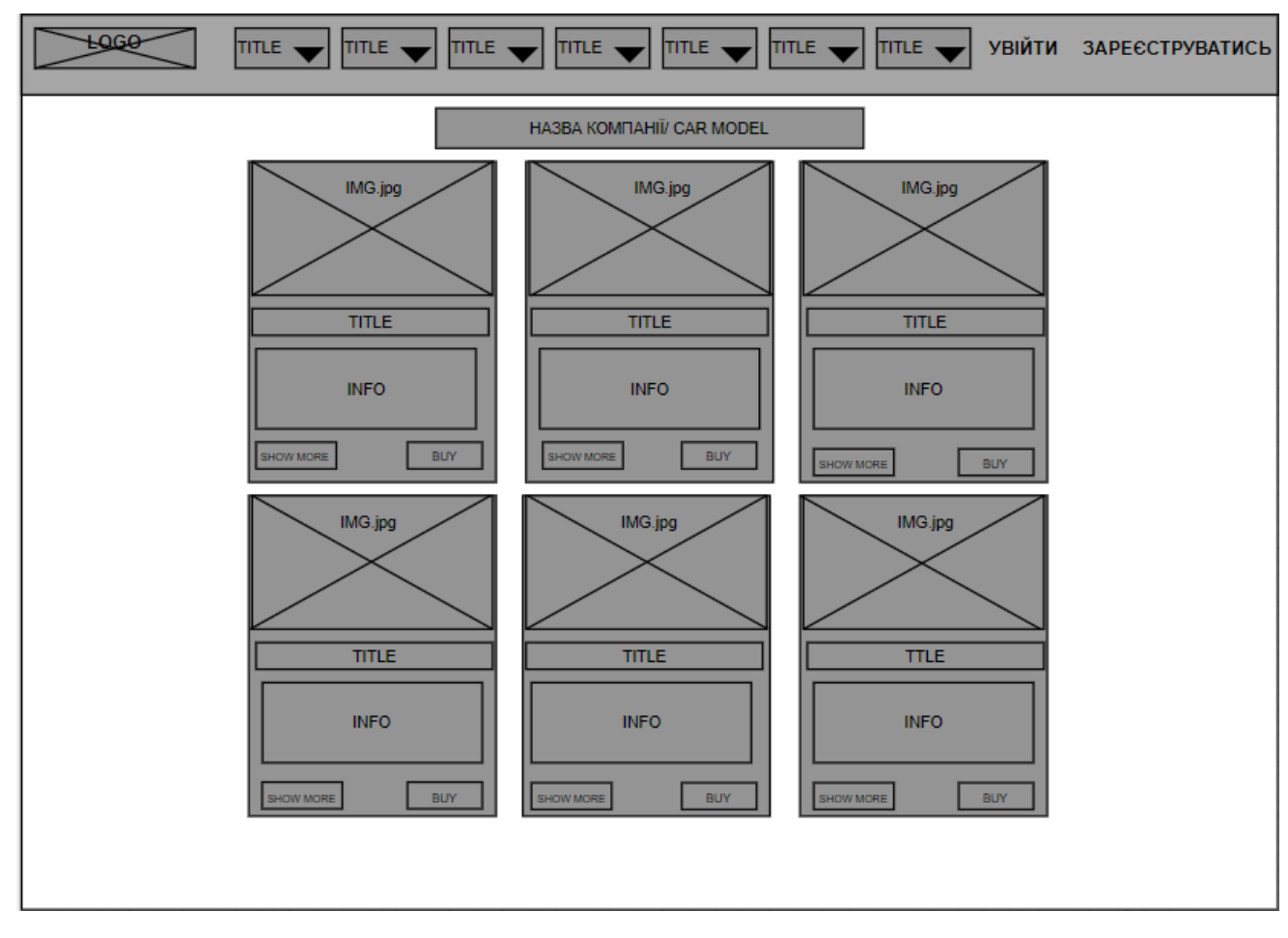

Рисунок 2.6 — Макет сторінки вибору товарів

Для систематизації, оброблення, зберігання, а також додавання нової інформації буде реалізована база даних. На рисунку 2.7 зображена архітектура веб-орієнтованої системи продажу автозапчастин.

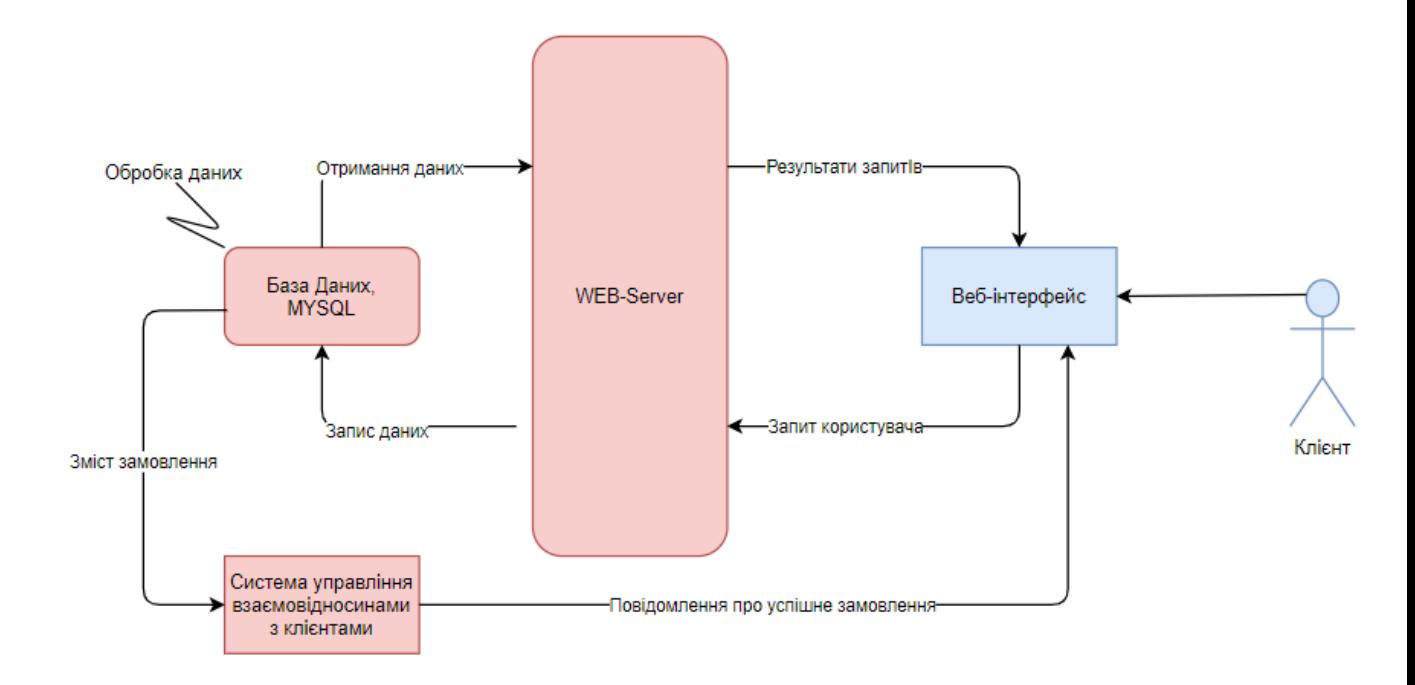

Рисунок 2.7 — Схема архітектури веб-орієнтованої системи

Програмування сайту буде здійснено на мові РНР та частково JavaScript. Основними перевагами РНР є традиційність, легкість, ефективність, безпека та гнучкість. Синтаксис і конструкції РНР включають багато елементів, які є в мовах програмування С, Perl, Pascal. РНР є мовою з універсальним синтаксисом і одночасно пристосований до веб-програмування.

Легкістю PHP може бути вбудованість безпосередньо в html-код сторінок, які коректно обробляються PHP-інтерпретатором. PHP містить величезну кількість різних функцій, що позбавляє нас необхідності писати багаторядкових скрипти для виконання простого завдання. Головне для розробника – правильно вибрати функцію відповідно до конкретної завданням. Крім того, не потрібно завантажувати бібліотеки, вказувати спеціальні параметри компіляції [13].

PHP містить ряд готових бібліотек для роботи з популярними базами даних.

Безпека: засоби безпеки системного рівня. РНР можна налаштувати так, щоб він забезпечував максимальну свободу дій і безпеку. РНР може працювати в безпечному режимі (safe mode), який обмежує можливості застосування РНР користувачами. Наприклад: максимальний час виконання і використання пам'яті. Засоби безпеки рівня програми. РНР включає надійні механізми шифрування. РНР також сумісний з багатьма додатками інших розробників, що дозволяє легко інтегрувати його з захищеними технологіями електронної комерції. Вихідний код РНР можна переглянути в браузері, оскільки він виконується на сервері [12].

Гнучкість. РНР використовується не тільки в поєднанні з HTML, але і з JavaScript, WML, XML і іншими мовами програмування. РНР-код може передаватися будь-яким браузерам і пристроїв, в тому числі стільникових телефонів, портативних комп'ютерів. РНР-код можна виконувати в режимі командного рядка. Також РНР працює на різних web-серверах [13].

#### <span id="page-28-0"></span>2.3 Реалізація інформаційного забезпечення веб-орієнтованої системи

Будь-яка інформаційна система потребує своєчасне інформаційне забезпечення без якого система не зможе виконувати свої основні функції. Поточне інформаційне забезпечення може здійснюватися автоматично (якщо система має інтеграцію з будь-якою іншою системою яка постачає актуальні дані в автоматичному режимі).

Найрозповсюдженішим СУБД які широко застосовують при веб- розробці є MySQL. Враховуючи раніше висунуті вимоги до системи веб-орієнтованого магазину автозапчастин, особливості та масштаби бізнесу і бізнес-процесів слід зазначити що найкращім варіантом є застосування бази даних MySQL.

MySQL — вільна система керування реляційними базами даних. Ця система керування базами даних (СКБД) з відкритим кодом була створена як альтернатива комерційним системам. Зазначимо, що у вітчизняній літературі зустрічаються синонімічні абревіатури СУБД та СКБД.У нашому випадку перевага надається – СУБД.

Зараз MySQL — одна з найпоширеніших систем керування базами даних. Вона використовується, в першу чергу, для створення динамічних веб-сторінок, оскільки має чудову підтримку з боку різноманітних мов програмування. MySQL надає багатий набір функціональних можливостей, які підтримують безпечне середовище для зберігання, обслуговування і отримання даних. MySQL — характеризується великою швидкістю, стійкістю і простотою використання, була розроблена для підвищення швидкодії обробки великих баз даних. Вихідні коди сервера компілюються на багатьох платформах. Найповніше можливості сервера виявляються в UNІХ-системах, де є підтримка багатоканальної системи потоків, що підвищує продуктивність системи в цілому.

На рисунку 2.8 зображена схема структур таблиць баз даних, які забезпечуватимуть основну частину роботи системи магазину автозапчастин.

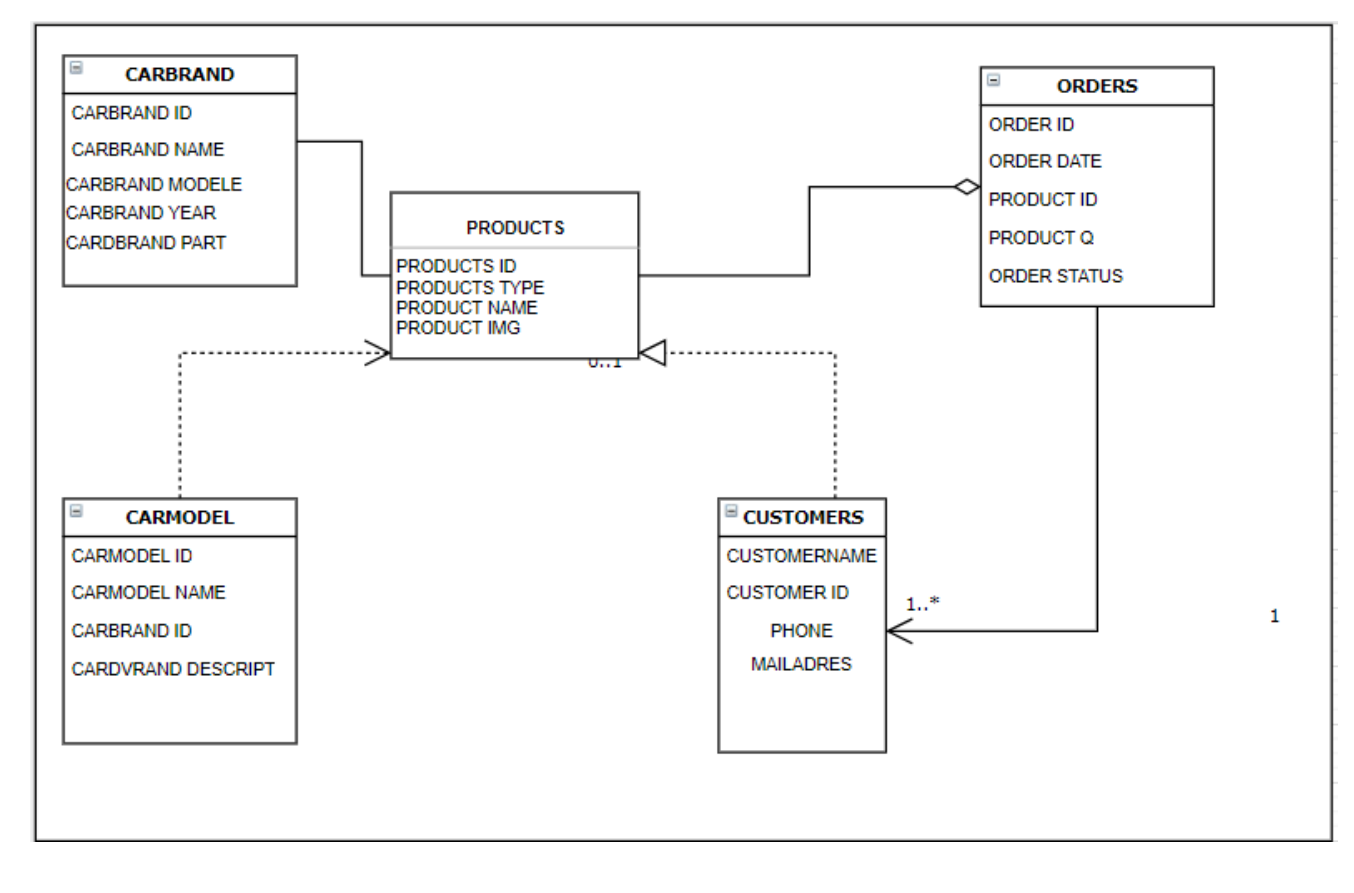

Рисунок 2.8 — Структура таблиць бази даних які забезпечують основну частину роботи системи.

Розроблена основна база даних яка складається із однієї основної таблиці «PRODUCTS» та чотирьох допоміжних «CARBRAND», «CARMODEL» та «CUSTOMERS», «ORDERS». Основна таблиця «PRODUCTS» містить записи по кожному окремому товару. Ця таблиця складається із наступних атрибутів: PRODUCTS ID — номер унікальний для кожного товару. PRODUCTSNAME назва товар. PRODUCTSTYPE — це тип окремого товару. PRODUCTSIMG зображення товару з авто вирівнюванням по ширині та висоті.

Таблиці «CARBRAND», «CARMODEL» — призначенні для оптимізації процесів пошуку необхідних товарів та фільтрації під час пошуків. Такі таблиці як «CARBRAND» та «CARMODEL» включають у себе такі параметри як: унікальні ідентифікатори, назви марок авто, року випуску та номеру кузова.

Таблиці «CUSTOMERS» та «ORDERS» — застосовуються при купівлі товарів, занесенні їх до корзини, друкуванні у чеку. Таблиця «CUSTOMERS» має унікальні атрибути: ім'я користувача, номер його телефону, його електрона адреса. В таблиці «ORDERS» робиться заказ продукту із того що вибрав покупець, включаючи у себе такі атрибути як: унікальний номер запчастини, статус замовлення, час та дату.

Між таблицями «CARBRAND» та «CARMODEL» створений зв'язок типу «один до багатьох», тому що у одного бренду може бути декілька моделей авто з різними кузовами та пробігом.

#### <span id="page-30-0"></span>2.4 Контрольний приклад та інструкція щодо використання

Планується розміщення веб-орієнтованої системи на веб-хостингу, за допомогою порту FTP. Система та її компоненти які знаходяться на стадії розробки запускаються через OpenServer, на локальному хостингу. Адміністрування та оновлення сторінок здійснюється через PhpMyAdmin. Тоді після цих операцій система може вважатись завантаженою та відкритою для користувачів інтернету.

Також важливим аспектом повинно бути тестування розробленої веборієнтованої системи продажу автомобільних запчастин. Такі види тестування як: тестування чорного, білого та сірих ящиків, димне тестування, тестування верстки та тестування функціоналу, регрес тестування. Усі ці ітерації тестування повинні відловлювати помітні помилки в системі.

Необхідною складовою було створення інструкції веб-орієнтованої системи щоб користувачі володіли усіма аспектами системи. Створена інструкція включає в себе: кроки, поради та алгоритми.

Інструкція по роботі із інтернет-магазином:

1. Запустити веб-браузер: Google Chrome, Opera, Mozilla FireFox. (Інтернет магазин автозапчастин планується розміщенню на окремому домені. Клієнт може знайти магазин попередньо ввівши доменну адресу, через соціальні мережі або через пошук в інтернеті [12].);

2. Вводимо домену-адресу сайту;

3. Відкриваємо лівий сайд-бар;

4. Натискаємо «Каталог товарів»;

5. Обираємо тип пошуку: за маркою автомобіля або за категоріями товару;

6. Обравши шлях пошуку переходимо до вибору деталей;

7. Обравши потрібну запчастину переходимо до вікна товару;

8. Додаємо товар до корзини;

9. Переходимо до вкладки корзини;

10. Авторизуємося, потім купуємо чи видаляємо товари із корзини.

11. Отримуємо повідомлення про успішність створення замовлення

12. Переходимо до головної сторінки чи до сторінки вибору товарів.

Початком знайомства системи із користувачем є головна сторінка. На ній користувач може перейти до інших сторінок системи [26].

Зліва на головній сторінці відображається інтерактивна кнопка відкриття бокового меню із вибору інших сторінок системи (рис.2.9).

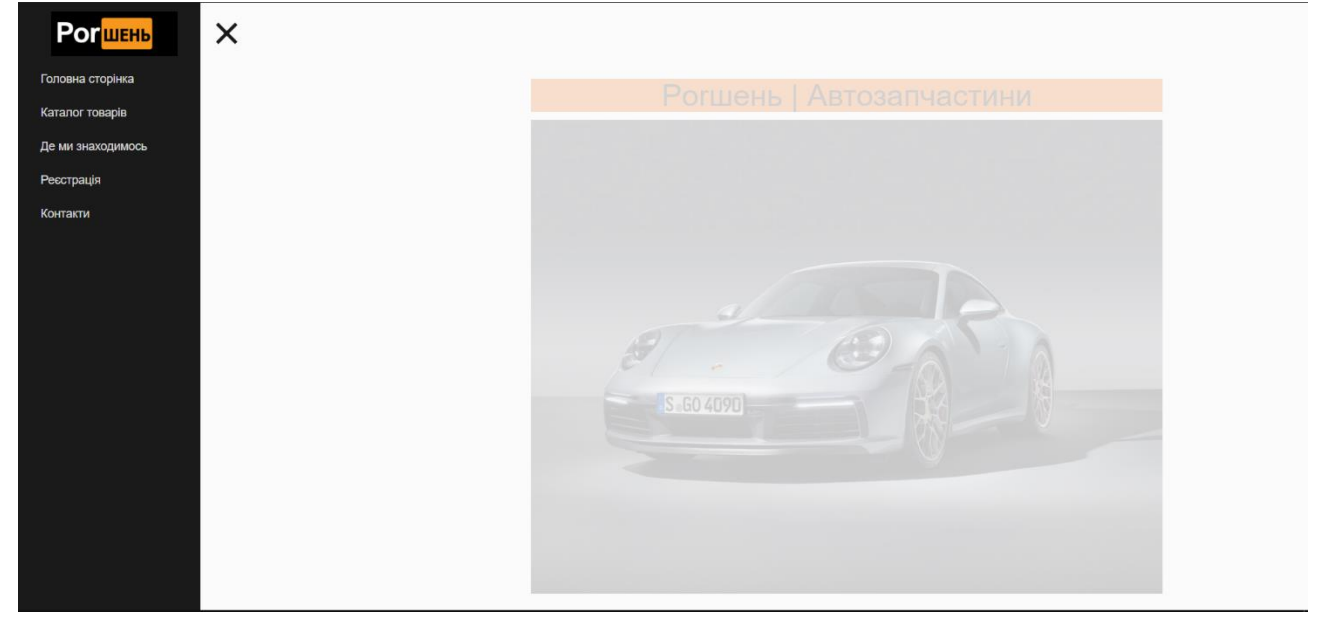

Рисунок 2.9 — Головна сторінка веб-орієнтованої системи продажу автозапчастин

Наступним кроком перед користувачем виникає вибір до якої сторінки йому перейти. Початком роботи із системою варто вважати реєстрацію та авторизацію. Переходячи за посиланням «Реєстрація», для клієнта звантажується окрема сторінка. Реєстрація нового користувача включає у себе такі атрибути як: ім'я, пароль, підтвердження паролю та електрона адреса (рис.2.10). Якщо користувач виконав усі вказівки вірно, то з'явиться повідомлення про успішність створення нового аккаунту.

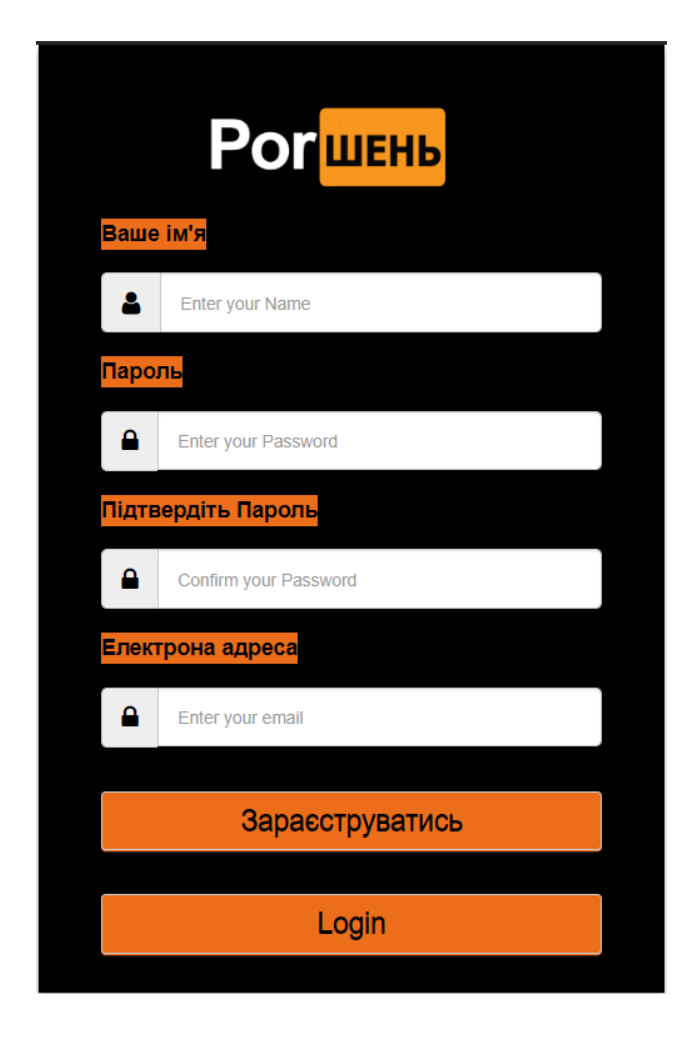

Рисунок 2.10 — Сторінка реєстрації нового користувача веборієнтованої системи магазину автозапчастин

Коли користувач вже має створений аккаунт йому лише необхідно авторизуватися в системі та перейти до вибору товарів [17]. Сторінка авторизації має такі атрибути як: ім'я, пароль та дві кнопки перша для продовження роботи із сайтом та вибором товарів, а друга для реєстрації нових користувачів (рис.2.11).

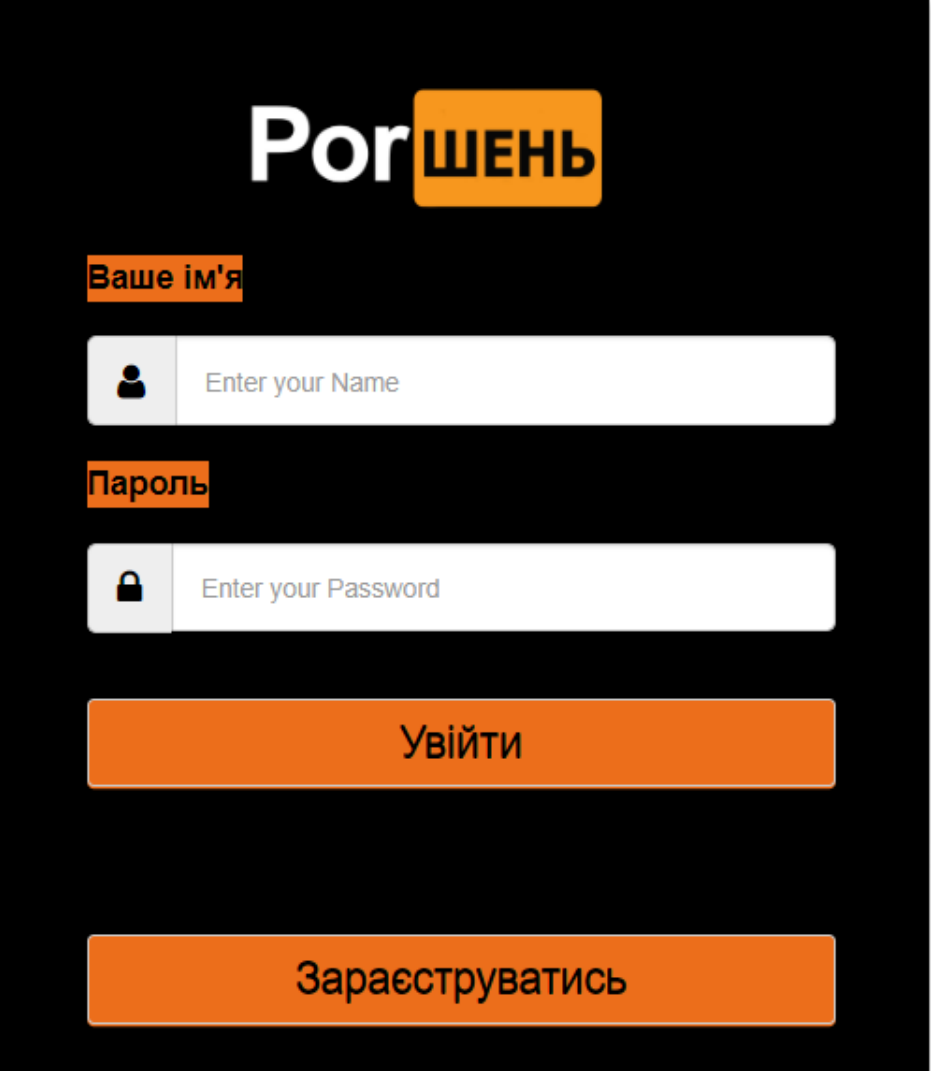

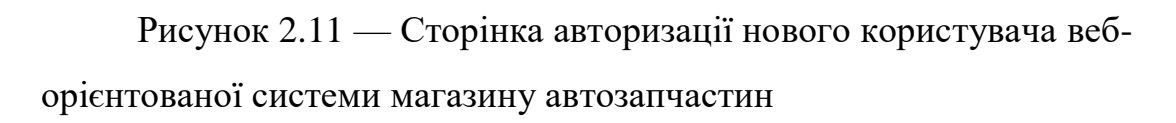

Після реєстрації користувачам надається можливість обирати товари та автозапчастини. На сторінці «Каталог товарів» користувач може скористатися пошуком товарів за категоріями або знайти товари за маркою автомобіля. На рисунку 2.12 зображений каталог товарів автозапчастин.

**Por WEHL** 

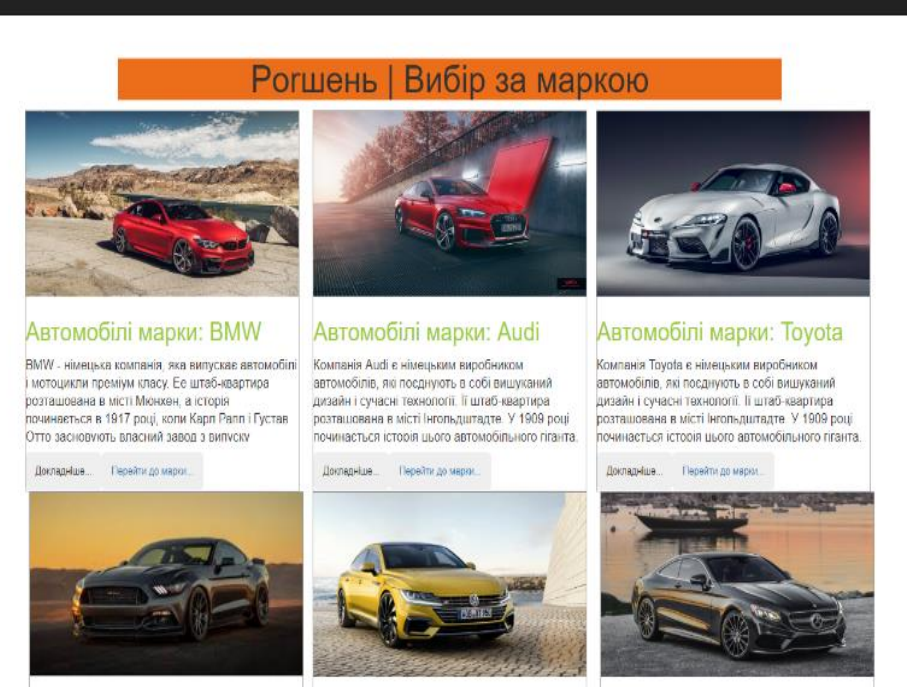

Рисунок 2.12 — Сторінка із каталогом товарів для марок авто веборієнтованої системи магазину автозапчастин

Якщо користувач обирає пошук за категоріями то список із товарами повинен анімовано з'являтися. У ньому мають бути основні запчастини, які відносяться до даної категорії. На рисунку 2.13 зображений список із товарами автозапчастин [17].

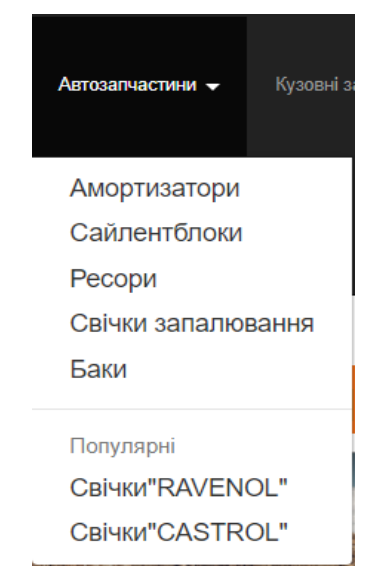

Рисунок 2.13 — Вибір автозапчастин по категоріям

Після вибору однієї із категорії товарів користувач переходить на сторінку із вибраними товарами. На сторінці товари розташовуються у тому ж порядку як і в каталогу авто. В блоці товару повинно бути: найменування, зображення, його ціна, короткий та повний опис товару, також кнопка купити яка б додавала товар до кошику для подальших дій з ним. На рисунку 2.14 – зображений каталог товарів веб-орієнтованої системи продажу автомобільних запчастин.

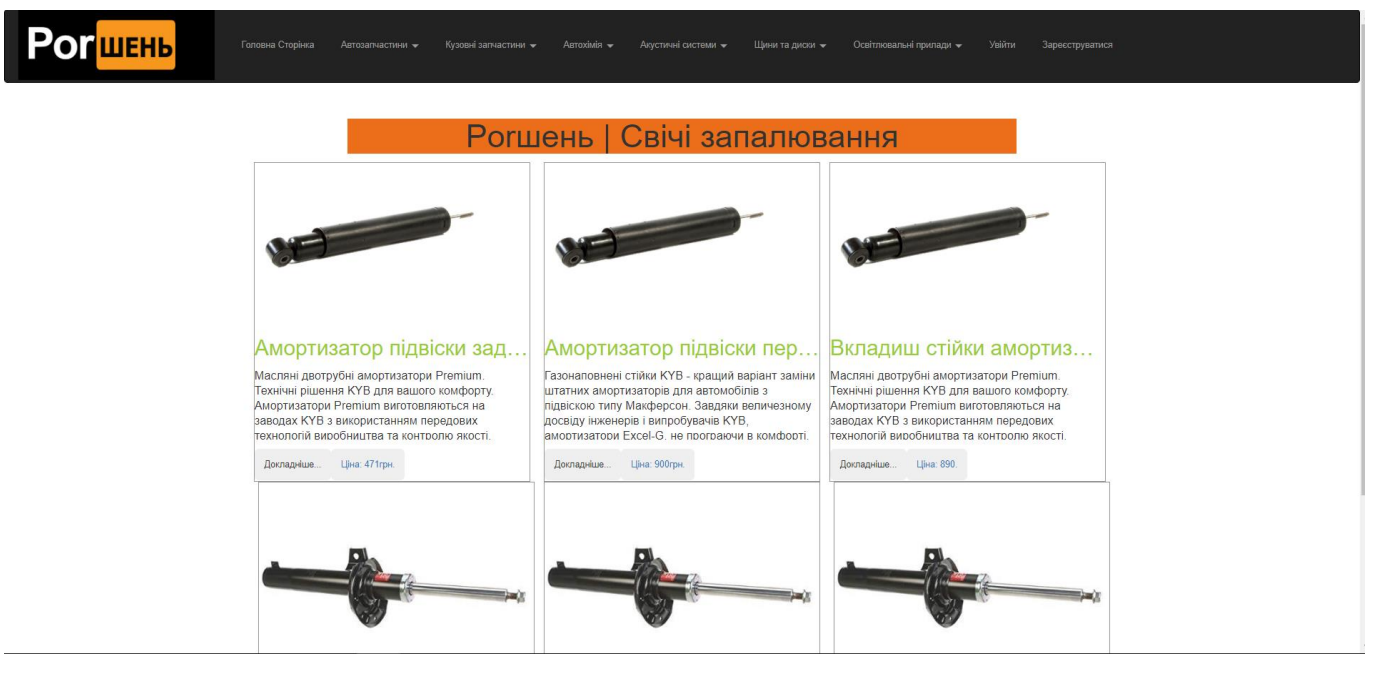

Рисунок 2.14 — Каталог товарів веб-орієнтованої системи продажу автомобільних запчастин

Після вибору товару, користувач переходить до вікна опису товару. Користувачу надається можливість детальніше ознайомитись із товаром переглянути відгуки про товар, та побачити товари у наявності(рис.2.15). Після натискання кнопки «Придбати» товар додається в корзину.

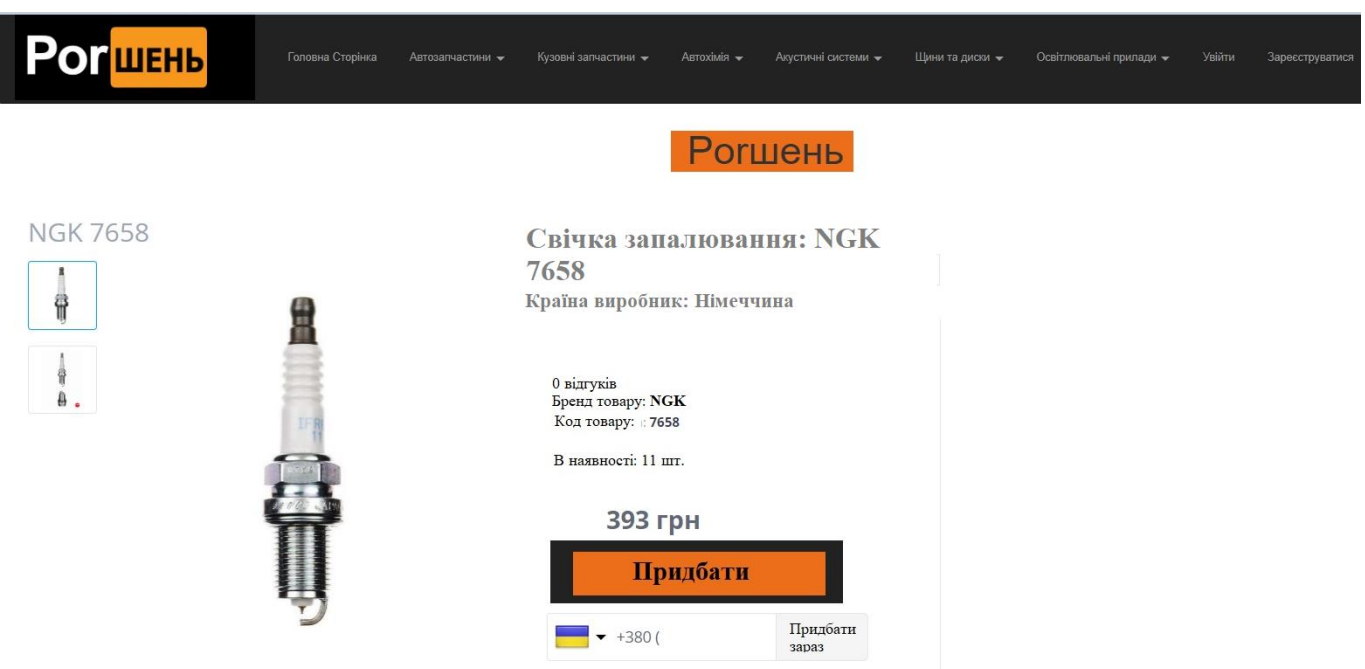

Рисунок 2.15 – Вікно товару

Товар який придбав користувач додається до «Корзини». На рисунку 2.16 зображена корзина товарів. Із сторінки «Корзина» користувач має змогу увійти до системи для створення покупок, переглянути товари які були додані до корзини, видалити товар шляхом натискання кнопки «Змінити замовлення», збільшувати або зменшувати кількість товарів у вікні кількості товарів, та оплатити обрані товари.

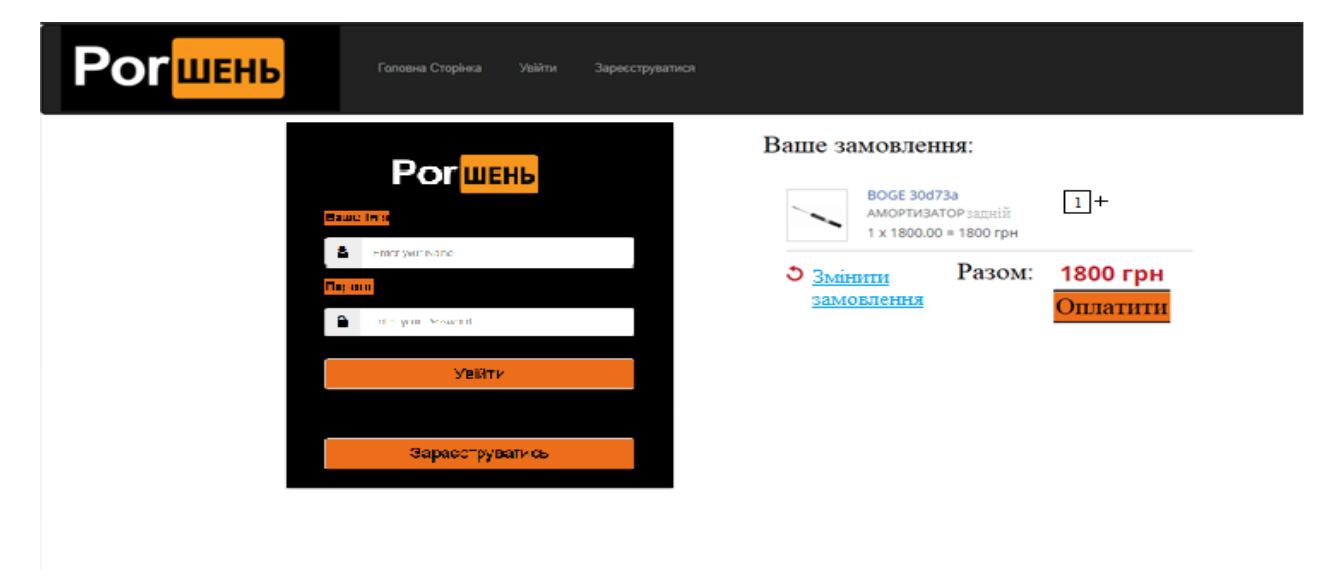

Рисунок 2.16 — Корзина товарів

При покупці одного з товарів , сайт оновлюється та дає повідомлення про успішність покупки також в повідомлені говориться про час створення замовлення, під основним повідомленням користувачу надається можливість перейти на попередню або ж на головну сторінку. На рисунку 2.17 зображено повідомлення про успішність створення замовлення.

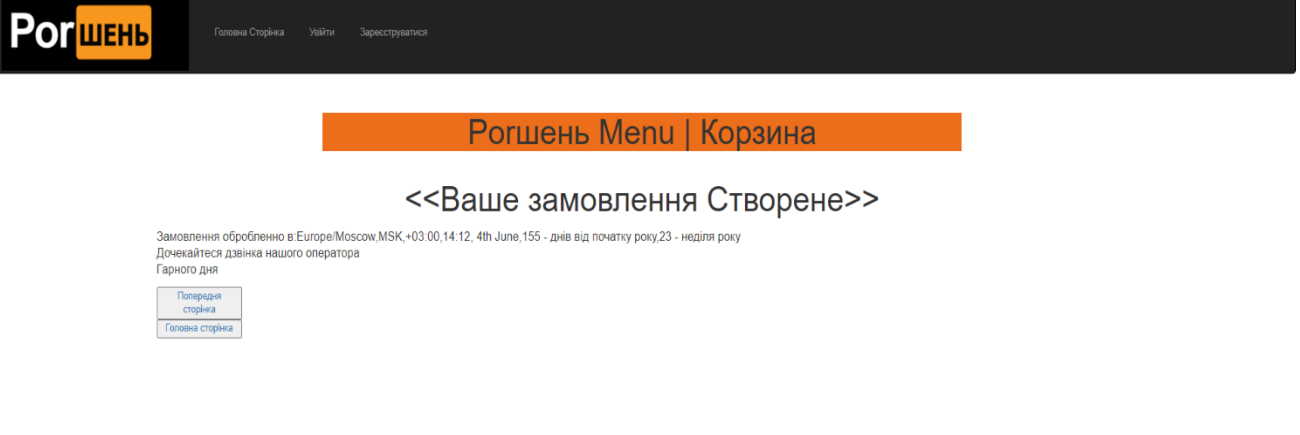

Рисунок 2.17 — Зображення повідомлення про успішність створення замовлення в веб-орієнтованій системі магазину автозапчастин

#### ВИСНОВКИ

<span id="page-39-0"></span>Результатами проведених робіт було досліджено та описано існуючі бізнес-процеси на приватному підприємстві «ФОП Кочергін С.І.» магазину із роздрібної торгівлі автозапчастинами та комплектуючих до авто, проаналізований стан існуючої системи, із переліком апаратного та технічного забезпечення, також створений опис ролей та обов'язків членів колективу.

В результаті проведення дослідження підприємства було визначено основний напрямок щодо автоматизації існуючих процесів, та було обрано напрям на перенесення частини діяльності підприємства на веб-платформу, для розширення клієнтської бази та виходу на нові не локальні ринки. Шляхом розвитку стало створення веб-орієнтованої системи продажу автомобільних запчастин.

Перед початком побудови системи було створена її детальна архітектура та макети веб-сторінок. Обрано єдиний стиль веб-системи. Створено два основні каталоги, добавлена перша партія товарів яку додали до каталогів.

Відповідно до потреб веб-орієнтованої системи була спроектована база даних на локальному сервері. Для реалізації прототипу була обрана СУБД – MySQL.

Для анімації на сайті використовувались технології JavaScript із фреймворками VueJS, для розмітки сторінок застосовувались технології розмітки сторінки HTML5, для відтворення каскадних таблиць стилів були обрані: CSS3 та BootStrap. Основним методом передачі інформації використовувалася мова програмування Php.

Веб-орієнтована система з продажу автозапчастин пройшла два тестування якості ПЗ. Та було розроблено інструкцію, щодо використання системи.

#### СПИСОК ВИКОРИСТАНИХ ДЖЕРЕЛ

<span id="page-40-0"></span>1. Апопій В. В. Інтернет-торгівля: проблеми і перспективи розвитку Регіональна економіка. 2013. № 1. С. 25.

2. Кінзябулатов Р. Знайомство із нотацією IDEF0 та приклад її використання. 2017. URL: https://habr.com/company/trinion/blog/322832/ (дата звернення: 10.11.2019).

3. Зандстра М. PHP: объекты, шаблоны и методики программирования. 3-е издание. СПб. Вильямс, 2012. 480с.

4. Кирсанов Д. Веб-дизайн: книга Дмитрия Кирсанова. СПб: Символ- Плюс, 2008. 376 с.: цв. ил.

5. Козье Д. Электронная коммерция [Текст] Д. Козье. М.: Издательскоторговый дом «Русская редакция», 2010. 288 с.

6. Комова М. В. Керування документаційними процесами : навч. посібник. Львів: Видавництво Львівської політехніки, 2013. 188 с.

7. Кошкалда И. М.Автоматизация VS. человеческий труд – наступление продолжается. 2017. URL: https://ucg.in.ua/avtomatizatsiya-vs- chelovecheskiy-trudnastuplenie-prodolzhaetsya/(дата звернення: 12.11.2019).

8. Кравець В. Інтернет-комерція в Україні. Вісник НБУ. 2014. № 3. С. 917.

9. Кроудер Д. Разработка Web-узлов для «чайников» [Текст]. Диалектика: Москва, С.-Петербург, Киев, 2010 р. 336 с.

10. Кузнецов А. CMS для коммерческого сайта. Сравнение популярных систем. 2019. URL: https://www.uplab.ru/blog/cms-for-a-commercial-site/ (дата звернення: 25.10.2019).

11. Кузнецов В. Проектування веб-сайтів URL: www.znannya.org.

12. Кузнецов М.В. Симдянов И.В. Самоучитель PHP. 2-е изд., перераб. и доп. СПб. БХВ-Петербург, 2011.

13. Кузнецов М.В., Симдянов И.В., Голышев С.В. «РНР 5 на примерах». СПб.: БХВ-Петербург, 2015. 576 с : ил.

14. Гальченко В.Я. Лінійні задачі оптимізації. MathCAD – практикум. Черкассы: ЧДТУ, 2016. 16 с.

15. Голощук Р. О., Москалюк Ю. О. Інформаційне моделювання консолідованого ресурсу офісної документації ПАТ «Іскра». 2014. URL: https://is.gd/PRoo0W.

16. Піддубна Л.П.шляхи розвитку сучасних технологій у документноінформаційному забезпеченні державного управління. Наукові розвідки з державного та муніципального управління, No 1. 2015. https://is.gd/lIaVsl (дата звернення: 15.06.2020).

17. Гудман Д. JavaScrіpt. Библия пользователя, 5-е издание. М.: Диалектика, 2016 р. 1184 с.

18. Панков Ф. MySQL:URL: http://php.su/books/?mysql. (дата звернення: 15.06.2020).

19. Чибісов Ю. В. Застосування методів багатокритеріальної оптимізації Збірник наукових праць Дніпропетровського національного університету залізничного транспорту імені академіка В. Лазаряна. Транспортні системи та технології перевезень. 2014. Вип. 7. С. 65-72.

20. Learn MySQL Fast, Easy and Fun. URL: http://www.mysqltutorial.org/installmysql/.

21. Rouse M. content management system (CMS). 2016. URL:https://searchcontentmanagement.techtarget.com/definition/contentmanagem/entsystem-CMS (дата звернення: 15.06.2020).

22. Зандстра М. PHP: объекты, шаблоны и методики программирования, 3-е издание = PHP Objects, Patterns and Practіce, Thіrd Edіtіon М.: «Виль- ямс», 2010. 560с.

23. McNally M. Enterprise content management systemsand the application of Taylorism and Fordism to intellectual labour. 2010. URL: http://www.ephemerajournal.org/sites/default/files/10-3mcnally.pdf (дата звернення: 10.06.2020).

24. Rouse M. content management system (CMS). 2016. URL:

https://searchcontentmanagement.techtarget.com/definition/contentmanagement-system-CMS (дата звернення: 10.06.2020).

25. AllFusion Process Modeler: Getting Started. URL: https://supportcontent.ca.com/cadocs/0/e002711e.pdf .

26. Bootstrap – The most popular HTML, CSS, and JS library in the world. URL: https://getbootstrap.com/docs/4.2/getting-started/introduction/.

27. The disadvantages of single page applications. URL: https://adamsilver.io/articles/the-disadvantages-of-single-page-applications/.

28. Top 10 PHP Frameworks for Web Development. URL: https://stackify.com/php-frameworks-development/.

29. How Automatons Helped Predict the Future of Robotics. Inverse. January 22, 2016. URL: https://www.inverse.com/article/10494-how-automatons- helped-predict-thefuture-of-robotics (дата звернення: 10.06.2020).

30. IBM Institute for Business Value. The evolution of process automation.2019.URL:https://public.dhe.ibm.com/gbe03885usen/intelligentautomation\_GBE03885USEN.pdf (дата звернення: 10.06.2020).

31. Definition and Benefits. IBM case studies. Institute of Robotic Process Automation & Artificial Intelligence website, accessed September 25. 2017. URL: http://irpaai.com/definition-and-benefits/ (дата звернення: 10.06.2020).

32. eShop Languages. 2019. URL: https://ru.wordpress.org/plugins/eshoplanguages/ (дата звернення: 05.11.2019).70.eShop Support. 2014. URL: http://quirm.net/2014/05/19/eshop-support/ (дата звернення: 10.06.2020).

33. Five Problems Business Process Automation Can Solve. HelpSystems Blog. 2016. URL: https://www.helpsystems.com/blog/five- problems-business-processautomation-can-solve (дата звернення: 10.06.2020).

34. Gardner A. 7 Benefits Of Business Process Automation. 2014. URL:http://blog.soliditech.com/blog/7-benefits-of-business-process-autom (дата звернення: 10.06.2020).

35. Global talent Lviv. 2019. URL: https://my.globaltalent.tv/event/gtl-10- 11-18 (дата звернення: 10.06.2020).

36. Html-Lerner URL: http://htmlbook.ru/.(дата звернення: 10.06.2020).

37.Php-introduction. How to code on php. Modern php frameworks. 2019. URL: https://www.tutorialspoint.com/php/php\_introduction.htm.

38. McKinsey Global Institute. A future that works: Automation, employment, and productivity. 2017. URL: https://is.gd/WhaFNr (дата звернення: 13.06.2020).

39. A complete guide to flexbox. URL:https://css- tricks.com/snippets/css/a- guideto-flexbox/.

40. The Importance of Business Process Automation. Aberdeen. 2017. URL: https://www.aberdeen.com/opspro-essentials/importance-business-process- automation/ (дата звернення: 13.06.2020).

# <span id="page-44-0"></span>ДОДАТКИ

#### Додаток А

#### **SUMMARY**

Kocherhin S. Development of a web-based system for the sale of auto parts. – Bachelor's-level qualification thesis. Sumy State University, Sumy, 2020.

The essence of web-oriented system is analyzed and investigated in the work. The analysis of existing processes at the enterprise is carried out. The main purpose of the study is to automate business process accounting. Developed a web-based information system for the sale of automotive parts.

Keywords: automation, design, process control system.

#### АНОТАЦІЯ

Кочергін С.С. Розробка веб-орієнтованої системи продажу автомобільних запчастин. – Кваліфікаційна бакалаврська робота. Сумський державний університет, Суми, 2020 р.

У роботі проаналізовано та досліджено сутність веб-орієнтованої системи. Проведений аналіз існуючих процесів на підприємстві. Основною метою дослідження є підвищення економічної та соціальної ефективності підприємства шляхом якісного впровадження програмних і апаратних систем. Розроблена веборієнтована інформаційна система з продажу автомобільних запчастин.

Ключові слова: веб-орієнтована система, автоматизація, проектування, система управління процесами.

Додаток Б (*довідковий*) Контекстні діаграма IDEF0 [1, 2]

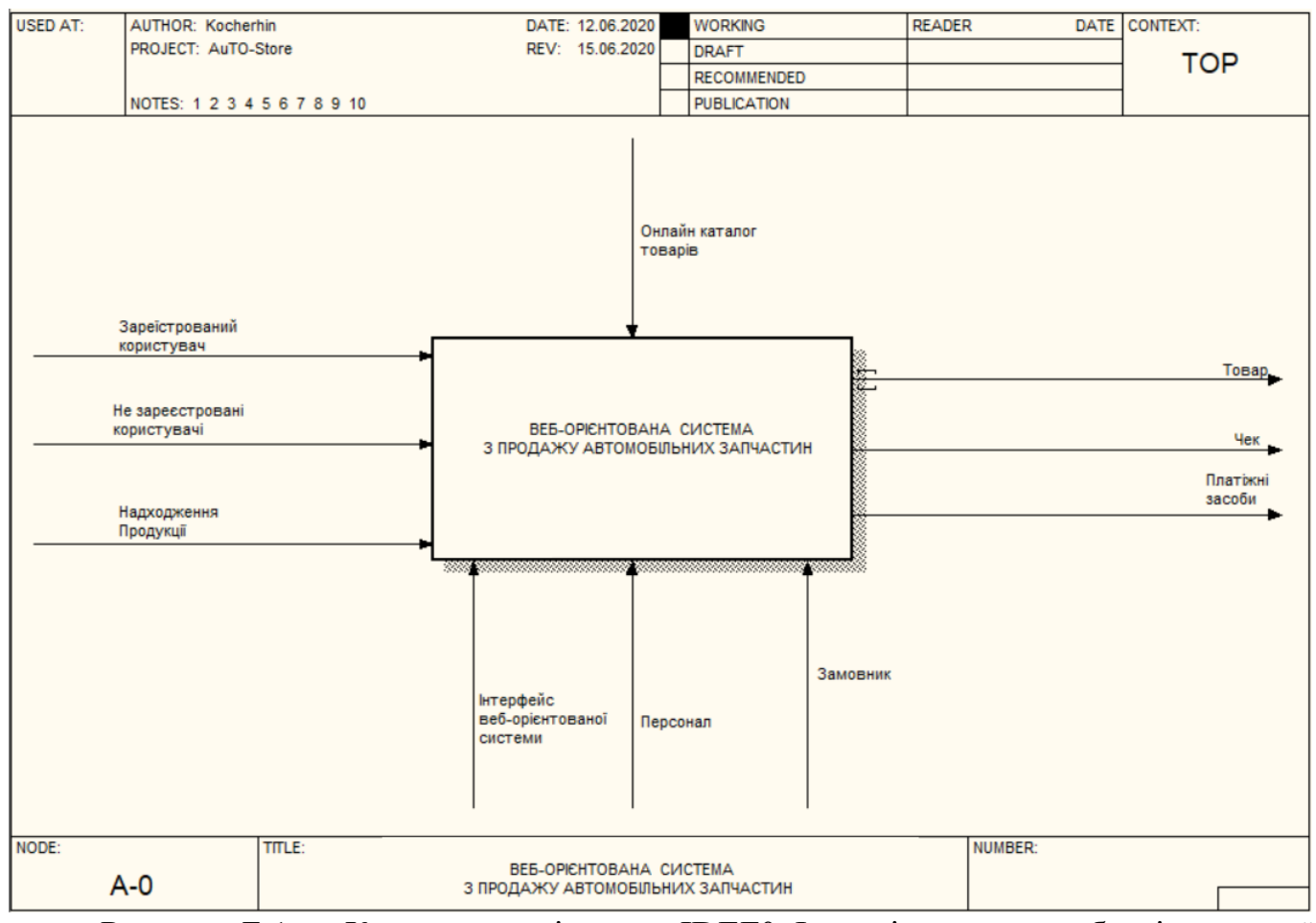

Рисунок Б.1 - Контекстна діаграма IDEF0.Функціонування веб-орієнтованої системи продажу автозапчастин

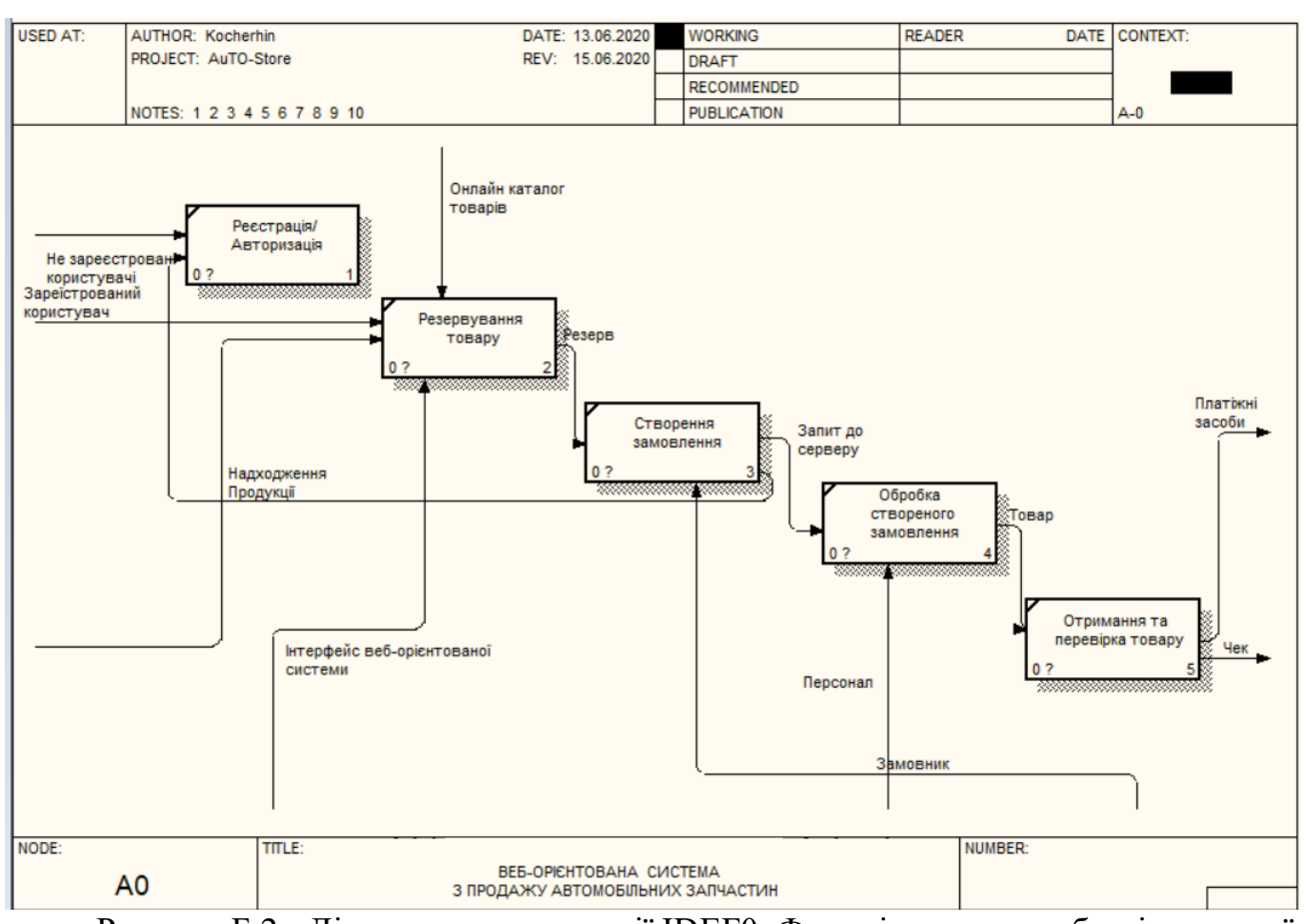

Рисунок Б.2 - Діаграма декомпозиції IDEF0. Функціонування веб-орієнтованої системи продажу автозапчастин

## Додаток В (*довідковий*) Сторінка з моделями авто

#### Лістинг коду «Каталог товарів»

<nav class="navbar navbar-inverse">

<div class="container-fluid">

<div class="navbar-header">

<button type="button" class="navbar-toggle collapsed" data-toggle="collapse" data-target="#navbar" ariaexpanded="false" aria-controls="navbar">

<span class="sr-only">Toggle navigation</span>

<span class="icon-bar"></span>

<span class="icon-bar"></span>

<span class="icon-bar"></span>

</button>

<a class="navbar-brand" href="#"><img src="IMG/Por.jpg" width="220" class="img-responsive center-

block" alt="1"  $\rightarrow$   $\rightarrow$   $\rightarrow$ 

 $\langle$ div $>$ 

<div id="navbar" class="navbar-collapse collapse">

<ul class="nav navbar-nav">

 $\langle$ li > $\langle$ a href="MainPage.php">Головна Сторінка $\langle$ a> $\langle$ li>

<!-- <li><a href="#">Контакти</a></li>

<li><a href="#">Автозапчастини</a></li>

<li><a href="#">Кузовні частини</a></li>

 $\langle$ li $>$ a href="#">Автохімія $\langle$ a $>$ li $>$ 

 $\langle$ li> $\langle a \rangle$ href="#">Мастила $\langle a \rangle$ 

 $\langle$ li> $\langle a \rangle$ href="#">Щини та диски $\langle a \rangle$ di>

 $\langle$ li $>$ а href="#">Освітлювальні прилади $\langle$ a> $\langle$ li> -->

<li class="dropdown">

<a href="#" class="dropdown-toggle" data-toggle="dropdown" role="button" aria-haspopup="true" ariaexpanded="false">Автозапчастини <span class="caret"></span></a>

<ul class="dropdown-menu">

<li><a href="#">Амортизатори</a></li>

 $\langle$ li> $\langle a \rangle$ href="#">Сайлентблоки $\langle a \rangle$ </li>

 $\langle$ li> $\langle a \rangle$ href="#">Ресори $\langle a \rangle$ 

```
\langleli>а href="Svechi.php">Свічки запалювання\langlea>\langleli>
```

```
\langleli>\langle a \ranglehref="#">Баки\langle a \rangle
```
<li role="separator" class="divider"></li>

<li class="dropdown-header">Популярні</li>

<li><a href="#">Свічки""</a></li>

 $\langle$ li> $\langle a \rangle$ href="#">Свічки"" $\langle a \rangle$  </li>

 $\langle u|$ 

```
\langleli\rangle
```
<li class="dropdown">

<a href="#" class="dropdown-toggle" data-toggle="dropdown" role="button" aria-haspopup="true" ariaexpanded="false">Кузовні запчастини <span class="caret"></span></a>

<ul class="dropdown-menu">

<li><a href="#">Бампера</a></li>

 $\langle$ li> $\langle a \rangle$ href="#">Двері $\langle a \rangle$ 

 $\langle$ li $>a$  href="#">Дзеркала $\langle$ a $>$ /li $>$ 

 $\langle$ li $>$ a href="#">Капоти та їх частини $\langle$ a $>$ li $>$ 

 $\langle$ li> $\langle a \rangle$ href="#">Автоскло $\langle a \rangle$ 

<li role="separator" class="divider"></li>

<li class="dropdown-header">Популярні</li>

 $\langle$ li $>$ a href="#" $\langle$ a $>$  $\langle$ li $>$ 

 $\langle$ li $>$ a href="#" $>$  $\langle$ a $>$  $\langle$ li $>$ 

 $\langle \text{m} \rangle$ 

 $\langle$ li $\rangle$ 

<li class="dropdown">

<a href="#" class="dropdown-toggle" data-toggle="dropdown" role="button" aria-haspopup="true" ariaexpanded="false">Автохімія <span class="caret"></span></a>

<ul class="dropdown-menu">

 $\langle$ li $>$ а href="#">Мастила $\langle$ a $>$ /li $>$ 

 $<$ li> $<$ a href="#">Змазки $<$ /a> $<$ /li>

<li><a href="#">Рідини</a></li>

 $\langle$ li> $\langle a \rangle$ href="#">Автохімія $\langle a \rangle$ 

 $\langle$ li $>$ а href="#">Щітки(догляд за авто) $\langle$ a $\rangle$ 

<li role="separator" class="divider"></li>

<li class="dropdown-header">Популярні</li>

 $\langle$ li $>$  $\langle$ a href="#" $\langle$ a $>$  $\langle$ li $>$ 

 $\langle$ li $>$  $\langle$ a href="#" $>$  $\langle$ a $>$  $\langle$ li $>$ 

```
\langle u|
```
 $\langle$ li $\rangle$ 

<li class="dropdown">

<a href="#" class="dropdown-toggle" data-toggle="dropdown" role="button" aria-haspopup="true" aria-

expanded="false">Акустичні системи <span class="caret"></span></a>

<ul class="dropdown-menu">

 $\langle$ li> $\langle a \rangle$ href="#">Аудіо та радіо системи $\langle a \rangle$ li>

 $\langle$ li $>$ а href="#">Навігатори $\langle$ a $>$ li $>$ 

 $\langle$ li> $\langle a \rangle$ href="#">Безпека $\langle a \rangle$ d>

 $\langle$ li $>$ а href="#">Відео та ТВ $\langle$ a $>$ /li $>$ 

 $\langle$ li $>$ а href="#">Програмне забезпечення $\langle$ a $>$ li $>$ 

<li role="separator" class="divider"></li>

<li class="dropdown-header">Популярні</li>

 $\langle$ li $>$  $\langle$ a href="#" $\langle$ a $>$  $\langle$ li $>$ 

```
\langleli>\langlea href="#">\langlea>\langleli>
```
 $\langle u|$ 

 $\langle$ li $\rangle$ 

```
 <li class="dropdown">
```
<a href="#" class="dropdown-toggle" data-toggle="dropdown" role="button" aria-haspopup="true" aria-

expanded="false">Щини та диски <span class="caret"></span></a>

```
<ul class="dropdown-menu">
```
 $\langle$ li> $\langle a \rangle$  href="#">Ковпаки колісні $\langle a \rangle$ 

```
\langleli>a href="#">Шини\langlea>/li>
```
<li><a href="#">Диски колісні</a></li>

<li><a href="#">Догляд за колесами </a></li>

```
<li><a href="#">Кріплення</a></li>
```
<li role="separator" class="divider"></li>

<li class="dropdown-header">Популярні</li>

```
\langleli>\langlea href="#"\langlea>\langleli>
```
 $\langle$ li $>$  $\langle$ a href="#" $>$  $\langle$ a $>$  $\langle$ li $>$ 

 $\langle u|$ 

 $\langle$ li $\rangle$ 

<li class="dropdown">

<a href="#" class="dropdown-toggle" data-toggle="dropdown" role="button" aria-haspopup="true" ariaexpanded="false">Освітлювальні прилади <span class="caret"></span></a>

<ul class="dropdown-menu">

```
\langleli>\langle a \ranglehref="#">Передні фари\langle a \rangle \langleli>
\langleli>\langle a \ranglehref="#">Задні фари\langle a \rangle\langleli>\langle a \ranglehref="#">Протитуманні фари\langle a \rangle\langleli>\langle a \ranglehref="#">Лампочки та діоди\langle a \rangleli>
\langleli>\langle a \rangle href="#">Сигнальне освітлення\langle a \rangleli>
<li role="separator" class="divider"></li>
<li class="dropdown-header">Популярні</li>
\langleli>\langlea href="#"\langlea>\langleli>\langleli>\langlea href="#">\langlea>\langleli>\langle u|\langle/li\rangle\langleli \rangle<a href="1.php">Увійти</a\rangle<li ><a href="reg.php" >Зареєструватися</a></li>
\langle \text{ul} \rangle\langlediv><!--/.nav-collapse -->
\langlediv>
<!--/.container-fluid -->
\langlenav><main>
<div class="container">
<div class="row text-center">
<div class="col-lg-8 col-lg-offset-2">
<h1 style="background-color: #ec6e1b">Porшень Menu | Вибір за маркою</h1>
\langlediv>\langlediv><!-- Выбор марки автомобиля -->
          <div class="conteiner">
             <div class="collections">
                <div class="collection-item-outer">
```

```
 <div class="collection-item">
```

```
 <img src="IMG/BMW.jpg" alt="Roses.jpg">
```

```
 <div class="collection-text">
```

```
\langle h3\rangle Aвтомобілі марки: \langle h3\rangle
```

```
p>ОПИС - ХХХ</p>
```
<br/>button onclick="ShowText(this)">Докладніше...</button><br/>sutton><a href="https://bmwfix.com.ua/">Перейти до марки...</a></button>

 $\langle$ div $>$ 

</div>

 $\langle$ div $>$ 

<div class="collection-item-outer">

<div class="collection-item">

<img src="IMG/Audi.jpg" alt="Roses.jpg">

<div class="collection-text">

<h3>Автомобілі марки: Audi</h3>

```
<р>ОПИС - XXX </р>
```
<br/>button onclick="ShowText(this)">Докладніше...</button><br/>sutton><a

href="https://ukrparts.com.ua/category/audi/">Перейти до марки...</a></button>

 $\langle$ div $>$ 

 $\langle$ div $>$ 

 $\langle$ div $\rangle$ 

<div class="collection-item-outer">

<div class="collection-item">

<img src="IMG/supra.jpg" alt="Roses.jpg">

<div class="collection-text">

<h3>Автомобілі марки: Toyota</h3>

 $$ 

<br/>button onclick="ShowText(this)">Докладніше...</button><br/>sutton><a

href="https://autoparts.net.ua/catalog/toyota/">Перейти до марки...</a></button>

 $\langle$ div $>$ 

 $\langle$ div $>$ 

 $\langle$ div $\rangle$ 

<div class="collection-item-outer">

<div class="collection-item">

 <img src="IMG/ford.jpg" alt="Roses.jpg"> <div class="collection-text"> <h3>Автомобілі марки: Ford</h3>  $\langle p \rangle$ 

<button onclick="ShowText(this)">Докладніше...</button><button><a

href="https://fords.com.ua/">Перейти до марки...</a></button>

```
\langlediv>
```
</div>

 $\langle$ div $>$ 

<div class="collection-item-outer">

<div class="collection-item">

<img src="IMG/vol.jpg" alt="Roses.jpg">

<div class="collection-text">

<h3>Автомобілі марки: VolksWagen</h3>

 $\n $p$$ 

```
<br/>button onclick="ShowText(this)">Докладніше...</button><br/>sutton><a
```
href="http://vw-plus.com/">Перейти до марки...</a></button>

 $\langle$ div $>$ 

 $\langle$ div $>$ 

 $\langle$ div $>$ 

```
 <div class="collection-item-outer">
```
<div class="collection-item">

<img src="IMG/Mersedes.jpg" alt="Roses.jpg">

<div class="collection-text">

<h3>Автомобілі марки: Mercedes-Benz</h3>

 $$ 

<br/>button onclick="ShowText(this)">Докладніше...</button><br/>sutton><a

href="https://merc.com.ua/mercedes-benz">Перейти до марки...</a></button>

 $\langle$ div $>$ 

 $\langle$ div $>$ 

 $\langle$ div $>$ 

 $\langle$ div $>$ 

</body>

Кінець лістингу коду «Каталог товарів»

## Додаток Г (*довідковий*) PHP-код сторінки реєстрації клієнтів

```
Початок лістингу коду реєстрації клієнтів
<?php 
$name = $_POST['name'];
setcookie('name', "$name");
session_start();
\text{Scounter} = \text{\$}\_\text{COOKIE}["counter"];
if (!isSet($counter)) 
\text{Scounter} = \text{date('m-d H:i:s');}else 
\text{Scounter} = \text{Scounter};$reset = $POST['reset'];
if (isset ($reset))
{
   setcookie('counter',null,-1,'/');
}
?>
Кінець лістингу коду реєстрації клієнтів
```
## Додаток Д (*довідковий*) Сторінка реєстрації нових клієнтів

Початок лістингу коду «реєстрації»

<!DOCTYPE html>

 $\lt$ html lang="en">

<head>

<title>Porшень автозапчастини</title>

<link rel="stylesheet" href="https://cdnjs.cloudflare.com/ajax/libs/twitter-

bootstrap/3.3.7/css/bootstrap.min.css" />

<link rel="stylesheet" href="https://cdnjs.cloudflare.com/ajax/libs/font-

awesome/4.7.0/css/font-awesome.min.css" />

```
 <link rel="stylesheet" href="styles-reg.css" />
```
<link rel="shortcut icon" href="IMG/Pistons.jpg" type="image/vnd.microsoft.icon"/>

<meta charset="utf-8">

<meta name="viewport" content="width=device-width, initial-scale=1">

</head>

 $<$ body $>$ 

 $\langle$ ?php

// Имя файла данных

 $$filename = "text.txt";$ 

// Определяем константу FIRST для

// того, чтобы точно определить

// был ли выполнен файл 1.php

define("FIRST",1);

// Проверяем не пусто ли содержимое

// массива \$\_POST - если это так,

// выводим форму для авторизации

```
Продовження лістингу коду «реєстрації» 
if(empty($_POST))
  {
   ?>
   <table>
   <div class="container">
<div class="row main-form">
<form class="" method="post" action="">
<h1><img src="IMG/Por.jpg" width="200" class="img-responsive center-block" alt="1"
```
57

```
\rightarrow />\rightarrow
```

```
\langle!--\langle tr \rangle
```
<td>Имя:</td>

```
 <td><input type=text name=name></td>
```
 $\langle t \rangle$ 

```
 <div class="form-group">
```

```
<label for="name" class="cols-sm-2 control-label" style="background-color:
```
#ec6e1b">Ваше ім'я</label>

```
<div class="cols-sm-10">
```

```
<div class="input-group">
```

```
<span class="input-group-addon"><i class="fa fa-user fa" aria-hidden="true"></i></span>
```

```
<input type="text" class="form-control" name="name" id="name" placeholder="Enter your 
Name" required/>
```

```
\langlediv>
```
 $\langle$ div $>$ 

 $\langle$ div $\rangle$ 

 $\langle$ !-- $\langle$ tr $\rangle$ 

<td>Пароль:</td>

<td><input type=password name=pass></td>

 $\langle$ /tr $>$  -- $>$ 

<div class="form-group">

Продовження лістингу коду «реєстрації»

<label for="password" class="cols-sm-2 control-label" style="background-color: #ec6e1b">Пароль</label>

 $\langle$ div class="cols-sm-10">

<div class="input-group">

<span class="input-group-addon"><i class="fa fa-lock fa-lg" aria-

```
hidden="true"></i></span>
```
<input type="password" class="form-control" name="pass" id="pass" placeholder="Enter your Password" required/>

```
\langlediv>
```
 $\langle$ div $\rangle$ 

 $\langle$ div $\rangle$ 

```
\langle!--\langletr\rangle
```

```
&lt;td>&amp;nbsp;<&lt;td>--&gt;
```

```
 <div class="form-group ">
```
 $\leq$ input type="submit" type="button" id="button" class="btn btn-primary btn-lg btn-block login-button" style="background-color: #ec6e1b" value="Войти">

 $\langle$ div $\rangle$ 

</form>

</table>

</form>

 $\langle$ div $>$ 

 $\langle$ div $>$ 

<table>

<div class="container">

<div class="row main-form">

<form class="" method="post" action="Registration-form-validation.php">

<div class="form-group ">

<input type="submit" type="button" id="button" class="btn btn-primary btn-lg btn-block

```
Продовження лістингу коду «реєстрації»
login-button" style="background-color: #ec6e1b" value="Зараєструватись">
\langlediv\rangle</form>
</table>
  <?php
  }
  // В противном случае, если POST-данные
  // переданы - обрабатываем их
  else
  {
   // Проверяем корректность введённого имени
   // и пароля
   $arr = file($filename);
  $i = 0;\text{Stemp} = \text{array};
   foreach($arr as $line)
   {
    // Разбиваем строку по разделителю ::
   \delta data = \explode("::", \delta line);// В массив $temp помещаем имена и пароли
    // зарегистрированных посетителей
   $temp['name'][$i] = $data[0];$temp['password'][$i] = $data[1];$temp['email'][$i] = $data[2];
   $temp['url'][$i] = trim($data[3]);
    // Увеличиваем счётчик
   $i++; }
```
// Если в массиве \$temp['name'] нет введённого

```
Продовження лістингу коду «реєстрації»
```

```
// логина - останавливаем работу скрипта
   if(!in_array($_POST['name'],$temp['name']))
{
    exit("Пользователь с таким именем не зарегистрирован");
   }
   // Если пользователь с именем $_POST['name'] обнаружен
   // проверяем правильность введённого пароля
  $index = array\_search($_POST['name'],$temp['name']);
   if($_POST['pass'] != $temp['password'][$index])
   {
    exit("Пароль не соответствует логину");
   }
   // Если переданный пароль соответсвует паролю из
   // файла text.txt выводим форму для редактирования
   // данных
   include "2.php"; // Обработчик второй HTML-формы
   ?>
   <table>
<h1>Аворизація пройшла успішно</h1>
    <form method=post action="Complekt.php">
     <input type=hidden name=name
      value='<?= htmlspecialchars($temp['name'][$index]); ?>'>
     <input type=hidden name=pass
      value='<?= htmlspecialchars($temp['password'][$index]); ?>'>
     <input type=hidden name=edit value=edit>
   \langle!--\langletr\rangle <td>Пароль:</td>
     <td><input type=password name=passw
```

```
value='<?= htmlspecialchars($temp['password'][$index]); ?>'>
     \langle t \, \mathrm{d} \rangle\langle tr>
    <tr><td>Пароль:</td>
      <td><input type=password name=pass_again
       value='<?= htmlspecialchars($temp['password'][$index]); ?>'>
     \langle t \, d \rangle\langle tr \rangle<tr> <td>E-mail:</td>
      <td><input type=text name=email
value=<?= htmlspecialchars($temp['email'][$index]); ?>></td>
    \langle tr>
    <tr><tr> --><td> </td>
      <td><input type=submit value='До головної сторінки'></td>
    \langle tr \rangle </form>
   </table>
<?php
  }
?>
</body>
```
Кінець лістингу коду «реєстрації»

## Додаток Е (*довідковий*) Головна сторінка

Лістинг коду «Головна сторінка»

<!DOCTYPE html >

 $\langle$ html $>$ 

<head>

<title>Porшень автозапчастини</title>

```
 <link rel="stylesheet" href="https://cdnjs.cloudflare.com/ajax/libs/twitter-
```

```
bootstrap/3.3.7/css/bootstrap.min.css" />
```

```
<script src="https://cdnjs.cloudflare.com/ajax/libs/jquery/3.2.1/jquery.min.js"></script>
```

```
<link rel="stylesheet" href="Styles.css" />
```

```
<link rel="shortcut icon" href="IMG/Pistons.jpg" type="image/vnd.microsoft.icon"/>
```
</head>

<body>

```
<div id="wrapper">
```

```
<div class="overlay"></div>
```
<!-- Sidebar -->

```
<nav class="navbar navbar-inverse navbar-fixed-top" id="sidebar-wrapper"
```

```
role="navigation">
```

```
<ul class="nav sidebar-nav">
```

```
<li class="sidebar-brand">
```
 $\langle$ a href $=$ "#" $>$ 

```
\langleimg src="IMG/Por.jpg" width="150" class="img-responsive center-block" alt="1" />
```
</a>

 $\langle$ li>

 $<$ li $>$ 

```
\leqa href="MainPage.php">Головна сторінка\leq/а>
```
Продовження лістингу коду «Головна сторінка»  $\langle$ li>  $\langle$ li $\rangle$ <a href="Complekt.php">Каталог товарів</a>  $\langle$ li>  $\langle$ li $\rangle$  $\langle a \, \text{href="#''>He} \text{ми }$ знаходимось $\langle a \rangle$  $\langle$ li>  $<$ li $>$  $\leq$ а href="1.php">Реєстрація $\leq$ а>  $\langle$ li>  $\langle$ li $\rangle$  $\langle a \nvert$ href="#">Контакти $\langle a \rangle$  $\langle$ li>  $\langle$ !--  $\langle$ li>  $\alpha$  href="#">Шукайте нас у соціальних мережах</a>  $\langle$ li> -->  $\langle \text{ul} \rangle$  $\langle$ nav $>$ <!-- /#sidebar-wrapper --> <!-- Page Content -->

```
<div id="page-content-wrapper">
```

```
<button type="button" class="hamburger is-closed" data-toggle="offcanvas">
```

```
<span class="hamb-top"></span>
```

```
<span class="hamb-middle"></span>
```

```
<span class="hamb-bottom"></span>
```
</button>

```
<div class="container">
```
Продовження лістингу коду «Головна сторінка»

<div class="row text-center">

```
<div class="col-lg-8 col-lg-offset-2">
```
<h1 style="background-color: #ec6e1b">Porшень Menu | Автозапчастини</h1>

```
\langleimg src="IMG/Porsche 911.jpg" class="img-responsive center-block" alt="1" />
```
 $\langle$ div $\rangle$ 

```
\langlediv\rangle
```
 $\langle$ div $\rangle$ 

 $\langle$ div $\rangle$ 

```
<!-- /#page-content-wrapper -->
```

```
\langlediv\rangle
```
<!-- /#wrapper -->

</body>

<script>

```
$(document).ready(function () {
```

```
var trigger = $('.hamburger'),
```

```
overlay = $('.overlay'),
```
isClosed = false;

```
trigger.click(function () {
hamburger_cross(); 
});
```

```
function hamburger_cross() {
if (isClosed == true) {
overlay.hide();
trigger.removeClass('is-open');
trigger.addClass('is-closed');
isClosed = false;} else { 
overlay.show();
trigger.removeClass('is-closed');
trigger.addClass('is-open');
isClosed = true;
}
}
$('[data-toggle="offcanvas"]').click(function () {
$('#wrapper').toggleClass('toggled');
}); 
});
</script>
</html>
```
Кінець лістингу коду «Головна сторінка»